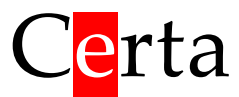

Універсальний програмований контролер

# Mentor 30(D)

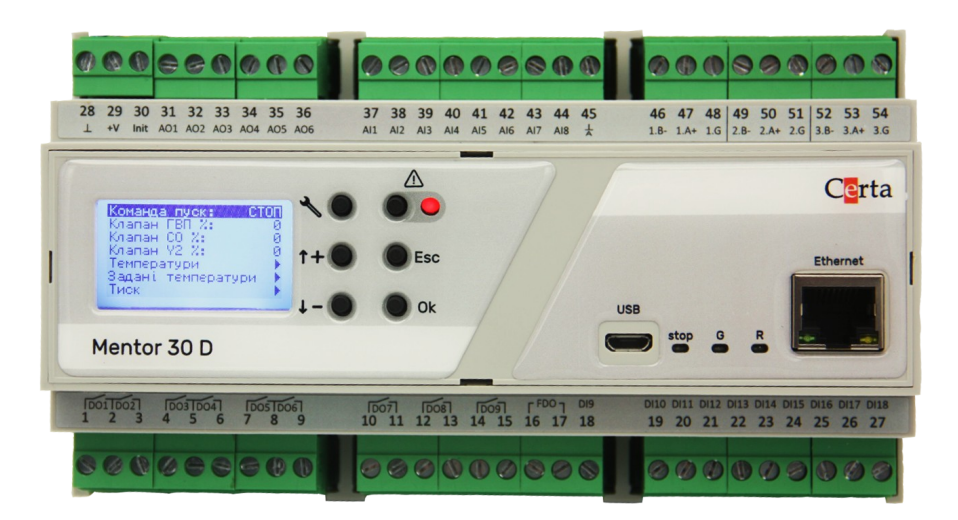

# **Інструкція з експлуатації**

# Зміст

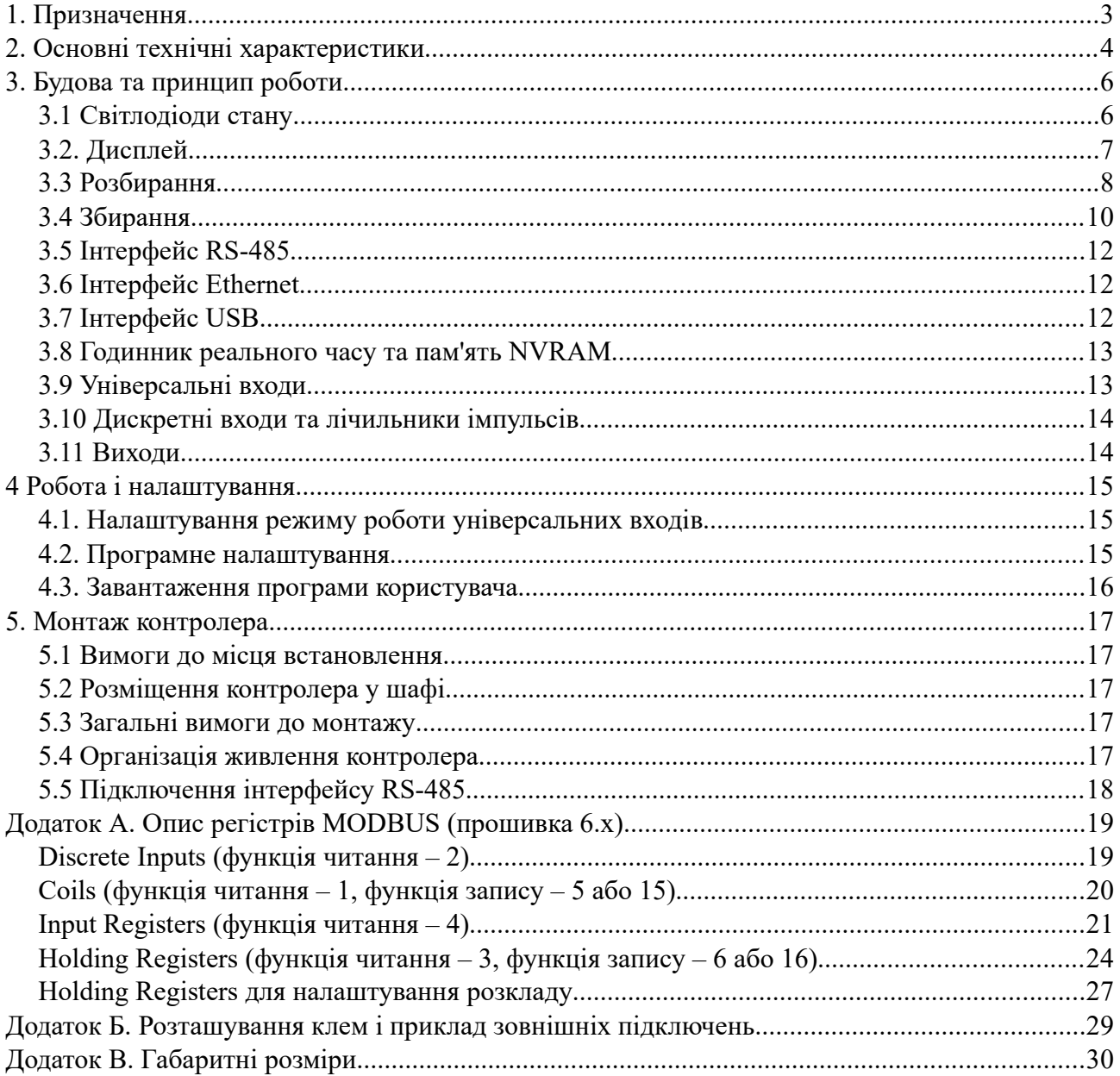

## <span id="page-2-0"></span>**1. Призначення**

Mentor 30(D) – універсальний програмований контролер, який дозволяє вирішувати широкий спектр задач з автоматизації різноманітних технологічних процесів.

Програмування контролера здійснюється в безкоштовному редакторі програм ViCS за допомогою діаграм функціональних блоків. Освоєння ViCS не вимагає досвіду в програмуванні і є доступним будь-якому інженеру.

Функції і особливості контролера Mentor 30(D):

- збір інформації з датчиків різноманітних типів і її первинна обробка;
- видача керуючих сигналів на виконавчі механізми;
- виконання прикладної програми, створеної в редакторі ViCS;
- можливість перепрограмувати контролер через інтерфейси RS-485, Ethernet, та USB;
- можливість підключення до системи диспетчеризації або до пристроїв HMI за протоколом MODBUS RTU та MODBUS TCP (режим Slave);
- можливість підключення підпорядкованих пристроїв (модулі вводу/виводу, частотні перетворювачі, інтелектуальні датчики тощо) за протоколом MODBUS RTU (режим Master);
- можливість роботи в режимі шлюзу MODBUS RTU / MODBUS TCP;
- робота за розкладом з використанням вбудованого годинника реального часу;
- вбудований текстовий дисплей (в модифікації Mentor 30D) для відображення даних прикладної програми та аварій, а також 6 кнопок для навігації по меню і редагування параметрів;
- незалежно від наявності вбудованого дисплея є можливість підключити виносний дисплей VDE 01, який виконує ті самі функції, що і вбудований дисплей.

# <span id="page-3-0"></span>**2. Основні технічні характеристики**

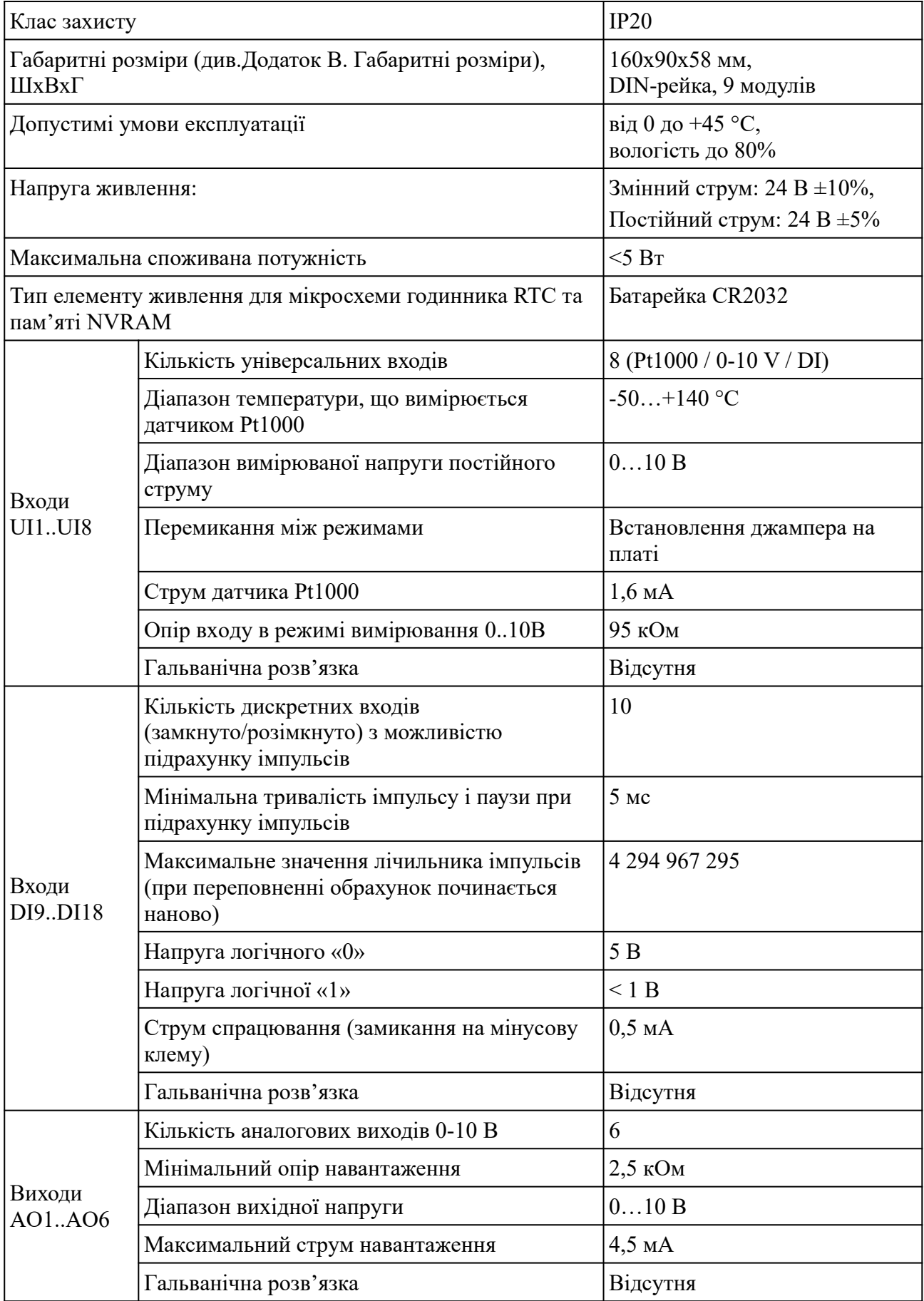

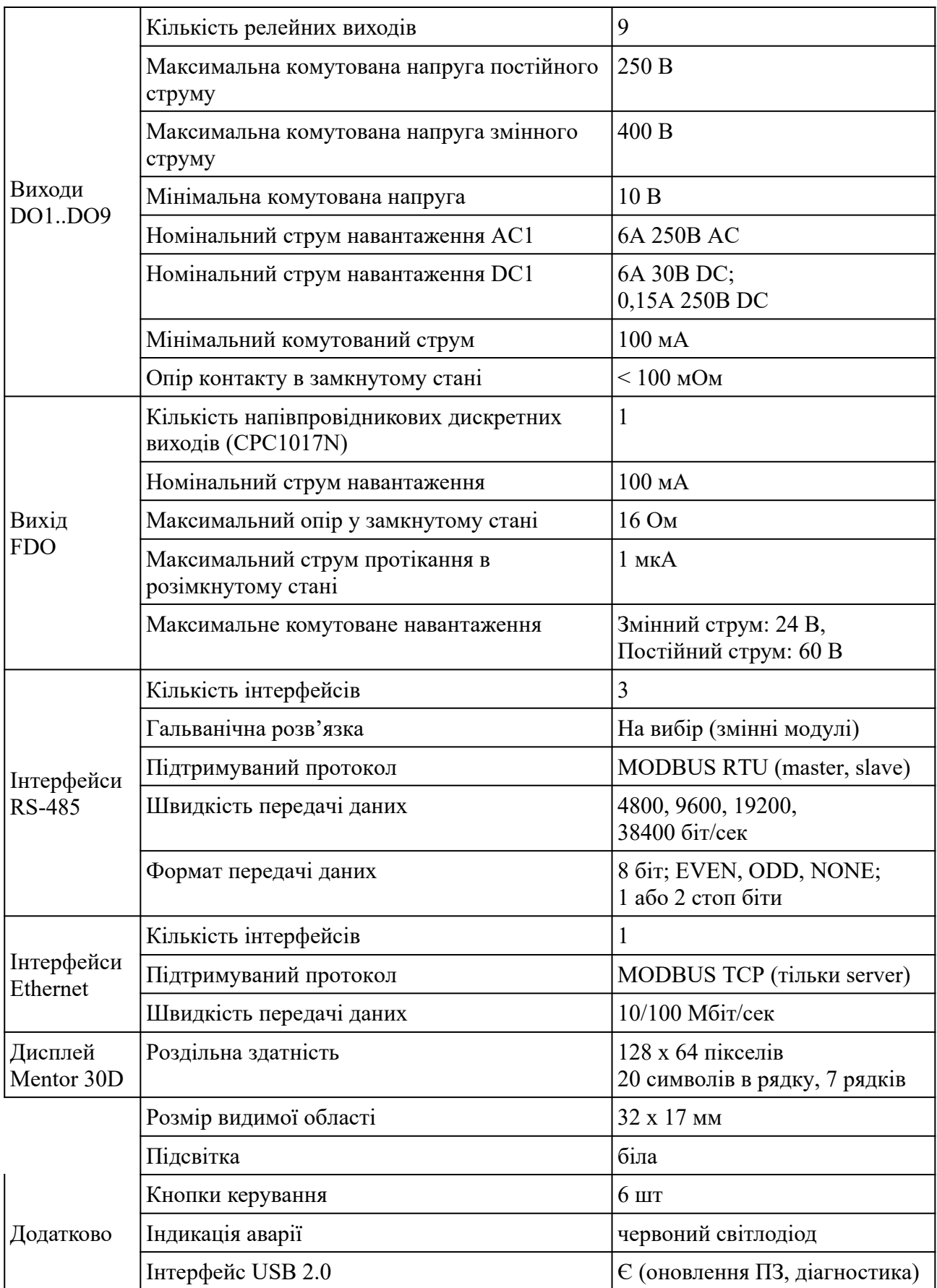

# <span id="page-5-1"></span>**3. Будова та принцип роботи**

Контролер випускається в сірому корпусі. На передній кришці праворуч є роз'єми для підключення інтерфейсів Ethernet та USB, а також 3 індикаторні світлодіоди (блакитний, зелений та червоний – stop, G та R відповідно). На задній кришці контролера є пластикове кріплення на DIN-рейку. Підключення зовнішніх кіл відбувається через роз'ємні гвинтові з'єднання (клеми), що розташовані по сторонам корпусу. Позначення клем наведено в Додаток Б. [Розташування](#page-27-0) клем і приклад зовнішніх підключень .

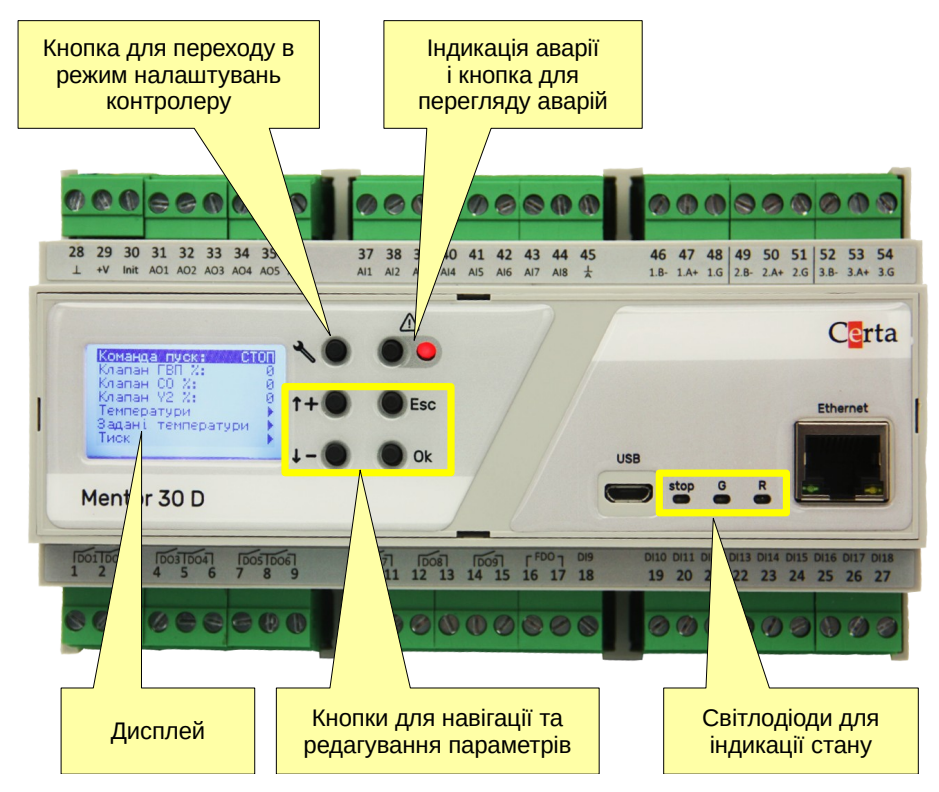

*Рисунок 1 – Зовнішня будова Mentor 30D*

## <span id="page-5-0"></span>**3.1 Світлодіоди стану**

Світлодіоди **G** (green) та **R** (red) керуються з прикладної програми, зробленої в редакторі ViCS і зазвичай використовуються для відображення стану обладнання, що керується (світлодіод stop при цьому не світиться). Для керування цими світлодіодами в прикладній програмі передбачені системні змінні *LED\_Red* та *LED\_Green.*

Блакитний світлодіод **stop** відображує стан контролеру:

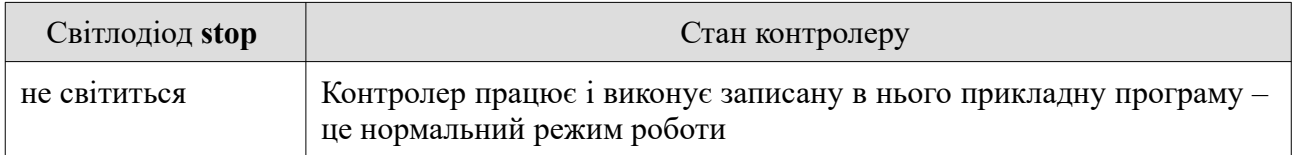

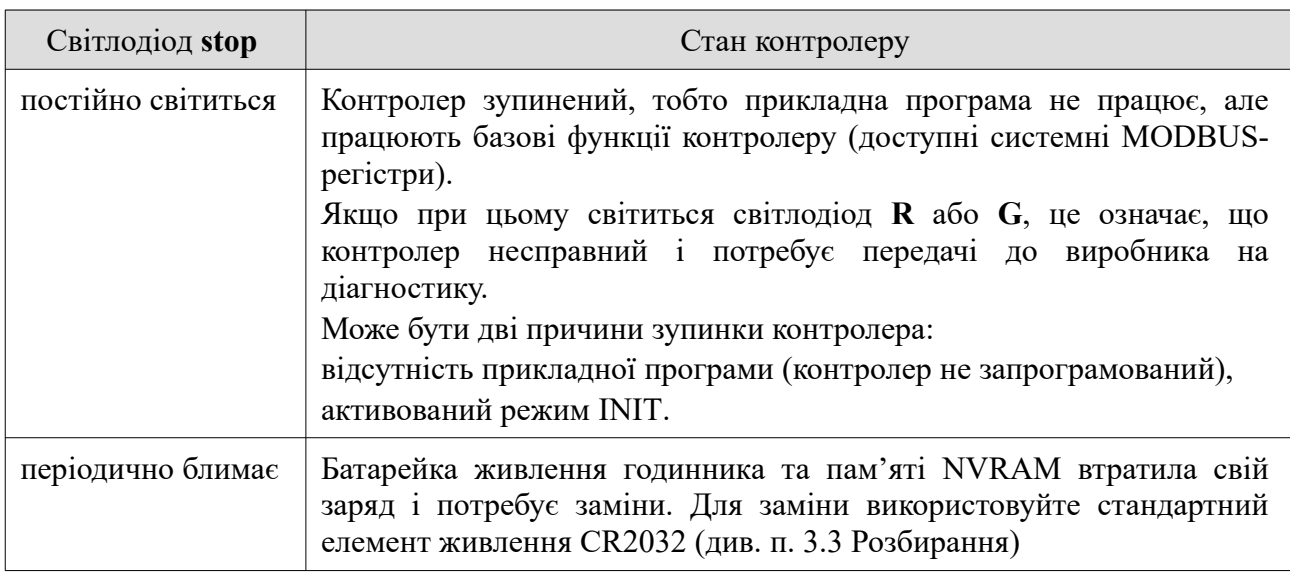

## <span id="page-6-0"></span>**3.2. Дисплей**

Контролер Mentor 30D обладнаний текстовим дисплеєм, який дозволяє передивлятись та редагувати будь-які параметри, які вибрав програміст під час створення прикладної програми в редакторі ViCS. Крім того дисплей дозволяє продивитись перелік активних аварій, передбачених у програмі. Наявність аварій відображується червоним світлодіодом поруч з кнопкою виклику списку аварій (див. рис. 1).

Контролер Mentor 30 відрізняється від Mentor 30D тим, що не має дисплею і кнопок. Все інше у цих двох моделей повністю ідентичне.

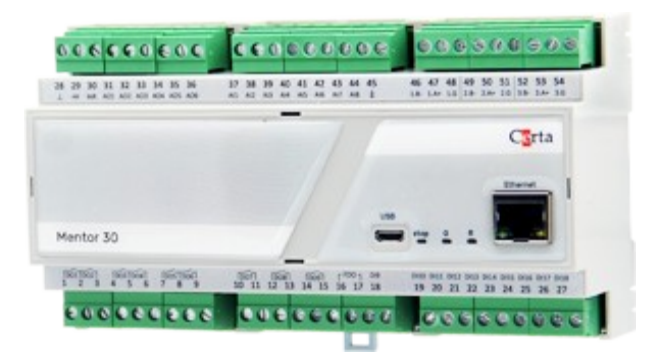

*Рисунок 2 – Mentor 30*

Незалежно від наявности вбудованого дисплею, до будь-якого порту RS-485 можна підключити виносний пульт VDE, який виконує ті самі функції, що і вбудований дисплей.

| Команда пуск:<br>Клапан (1310-41            |            |
|---------------------------------------------|------------|
| Клапан СО %:<br>Клапан V2 %t<br>Тенператури | <b>Car</b> |
| Задані тенператури<br>THOM                  |            |
| VDE 01<br>$Cc$ rta                          |            |

*Рисунок 3 – Пульт VDE 01*

Пульт VDE не входить до комплекту контролера Mentor і може бути придбаний окремо.

## <span id="page-7-0"></span>**3.3 Розбирання**

Для встановлення плат RS-485 та для переключення режимів аналогових входів (див. нижче) потрібно розібрати контролер. Розбирання контролера треба проводити дуже обережно в указаному нижче порядку:

1) Зняти лицьову панель за допомогою тонкої шліцьової викрутки. Зазвичай цього буває досить для перемикання режимів аналогових входів (джампери можна зняти і вставити за допомогою пінцету)

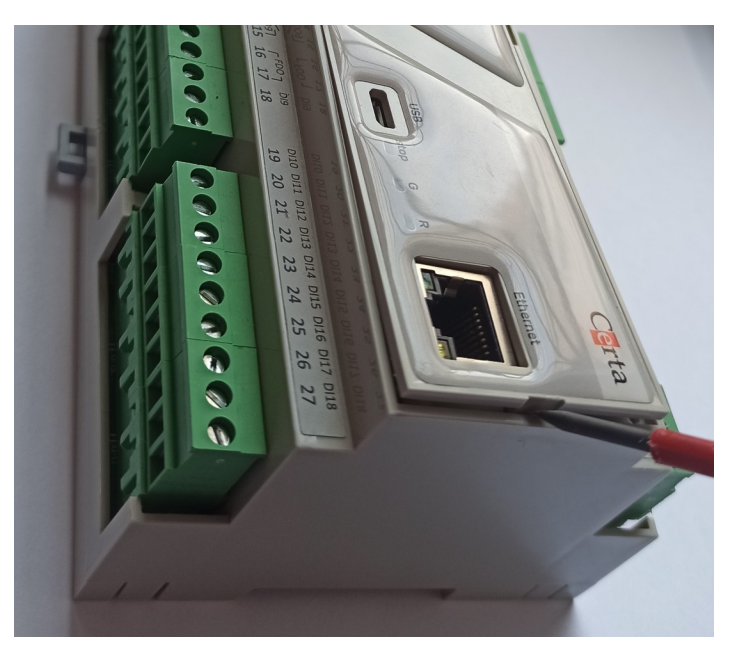

*Рисунок 4 – Зняття лицьової панелі*

2) Якщо треба повністю розібрати контролер, то спочатку зніміть усі клеми

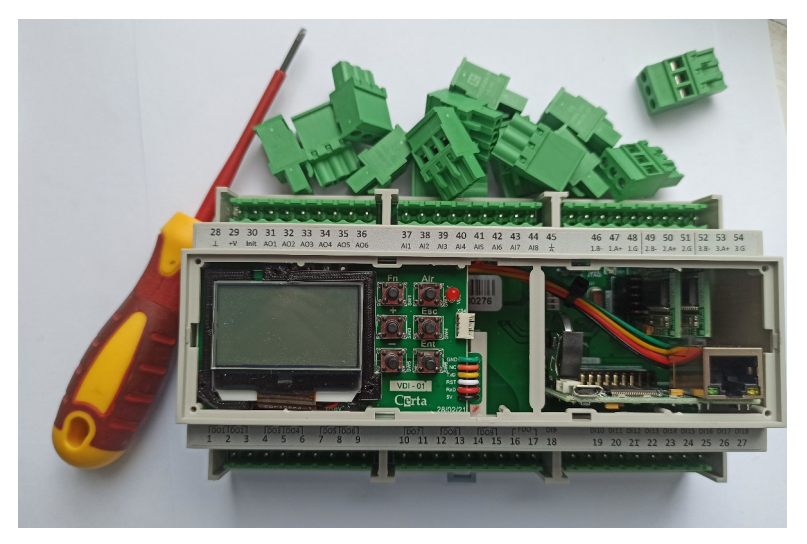

*Рисунок 5 – Знятті клеми*

3) Переверніть контролер нижньою стороною до себе, за допомогою шліцьової викрутки обережно відігніть фіксатори і відокремте частини корпусу одна від одної. Зауважте, що в контролері з дисплеєм дисплейна плата зафіксована у верхній частині корпусу і підключена до базової плати за допомогою провідного шлейфу.

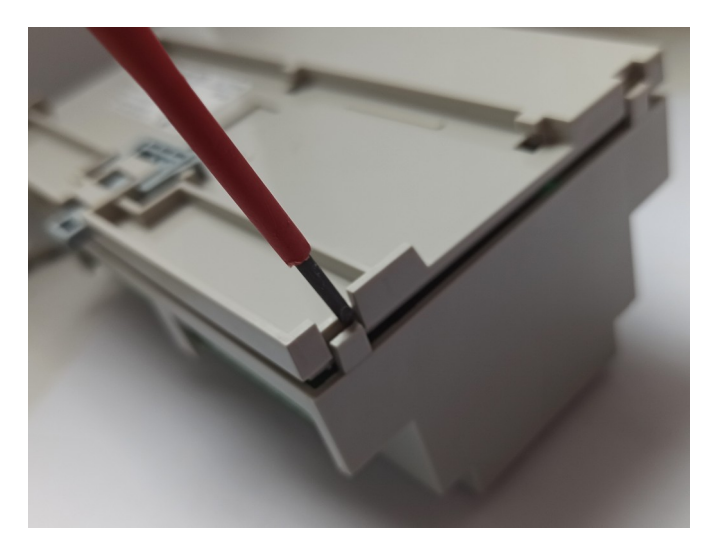

*Рисунок 6 – Зняття нижньої кришки* 

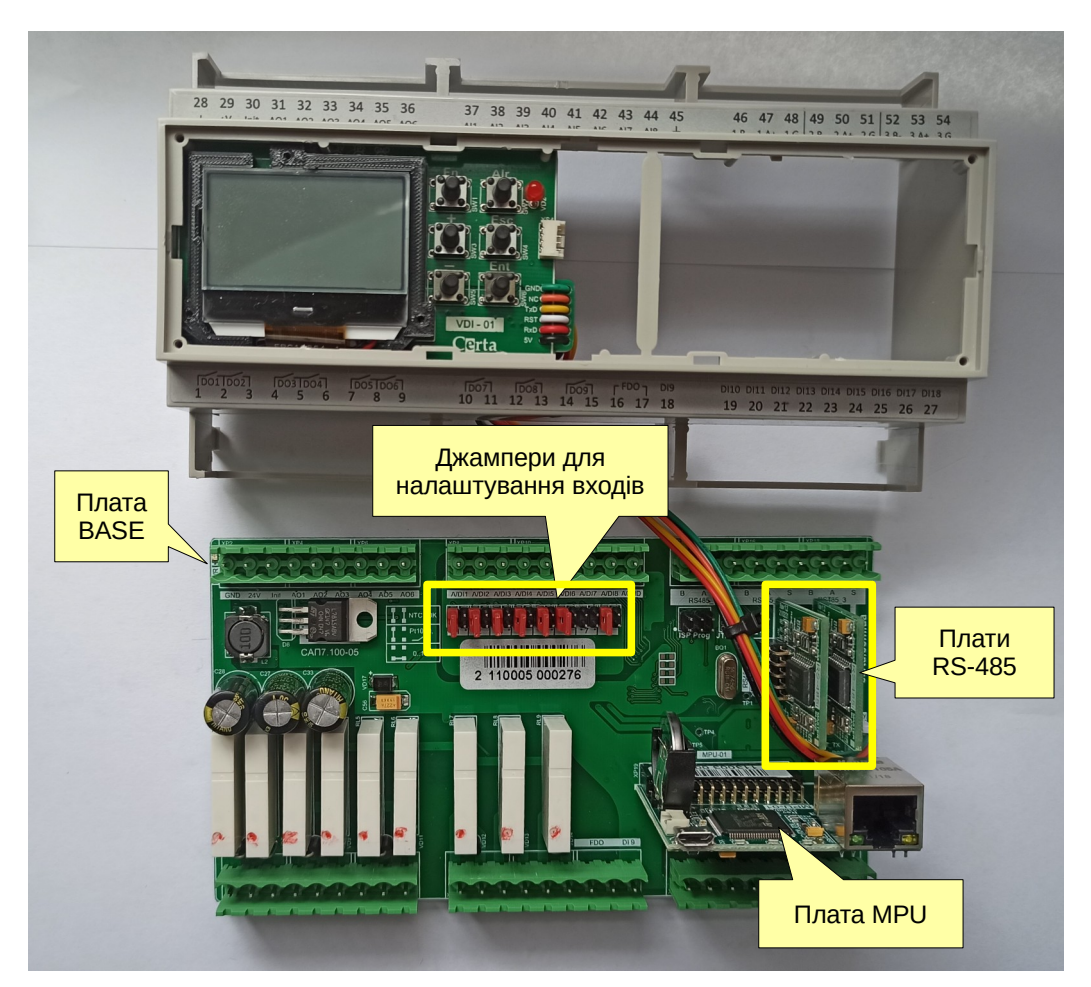

*Рисунок 7 – Розібраний контролер*

Всередині корпусу розміщуються 2 основні плати – BASE та MPU. В залежності від потреби, в роз'єми плати BASE встановлюються інтерфейсні плати RS-485 (див. нижче).

На платі MPU розміщено елемент живлення (батарейка CR2032). У випадку, якщо елемент живлення потребує заміни світлодіод stop повідомить про це блиманням.

**Увага! Не торкайтеся до батарейки металевими предметами та не використовуйте металевий пінцет для зняття або установки батарейки. Це може призвести до короткого замикання та виводу її з ладу.**

## <span id="page-9-0"></span>**3.4 Збирання**

Збирання контролера проводити у порядку, зворотному розбиранню.

1) Поверніть контролер лицьовою стороною донизу і вставте плату BASE так, щоб вона попала в середину корпусу. Важливо вставляти плату BASE спочатку стороною, де розміщений діод живлення (зліва від клеми живлення), а потім іншою стороною. Не давіть сильно на плати і не допускайте згинання плат.

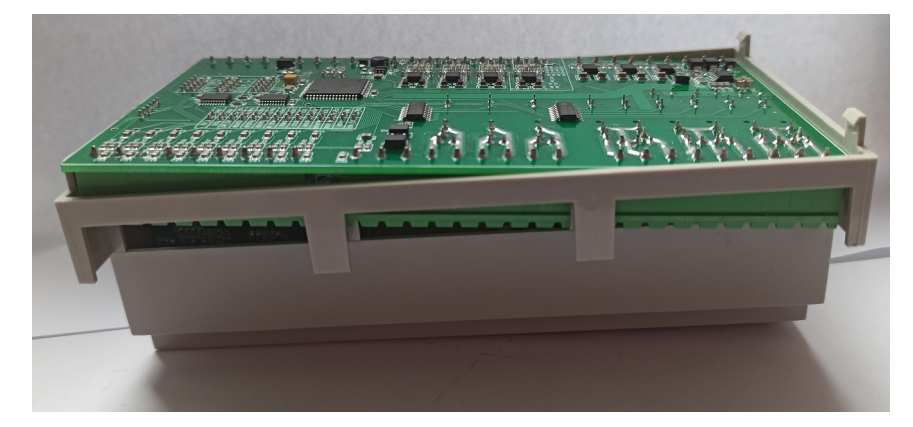

*Рисунок 8 – Вставлення плати BASE в корпус (вид знизу)*

Зверніть особливу увагу, щоб при цьому не були зачеплені елементи на нижній поверхні плати MPU. Бажано попередньо трохи нахилити плату MPU до центру контролеру на 1-2 мм (рис. 9).

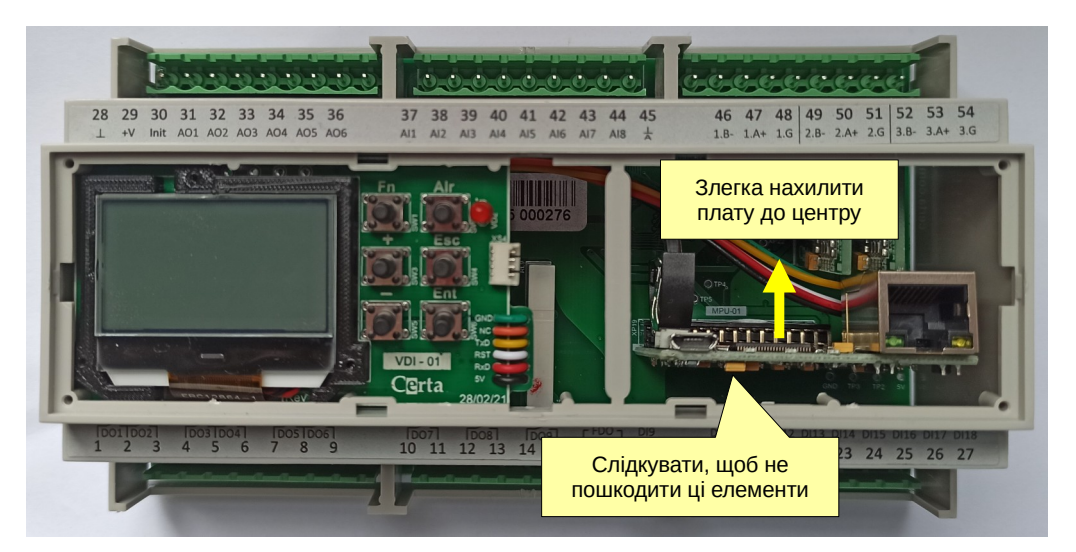

*Рисунок 9 - Вставлення плати BASE в корпус (вид згори)*

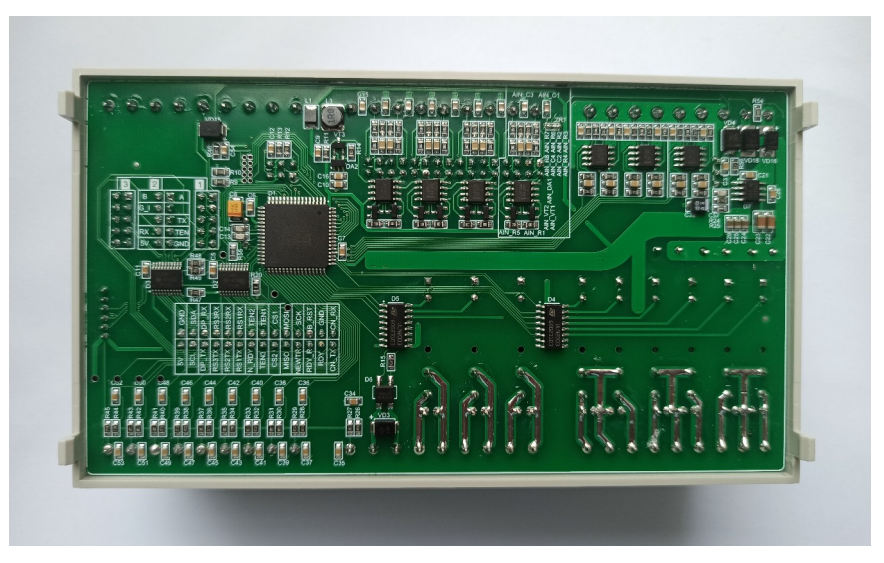

*Рисунок 10 – Плата BASE вставлена в корпус*

2) Обережно встановіть і зафіксуйте защіпками нижню частину корпусу і прослідкуйте, щоб усі фіксатори стали на місце.

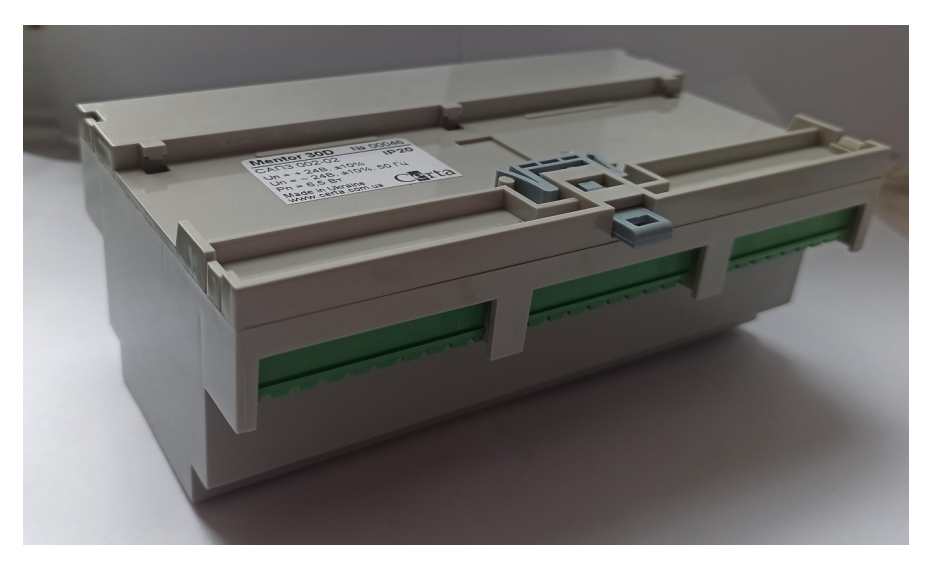

*Рисунок 11 – Зібраний контролер (вид знизу)*

3) Встановіть лицьову панель (слідкуючи, щоб усі роз'єми попали у свої отвори) і після цього під'єднайте клемні колодки.

## <span id="page-11-2"></span>**3.5 Інтерфейс RS-485**

Контролер має можливість використання до трьох інтерфейсів RS-485, які встановлюються у вигляді окремих плат. Плати є двох типів — гальванічно ізольовані (див. рисунок 12а) або неізольовані (див. рисунок 12б). Встановлення такої плати дає змогу використовувати відповідний порт контролера для обміну даними по протоколу MODBUS RTU в режимі Master або Slave. Програмування портів відбувається в редакторі ViCS.

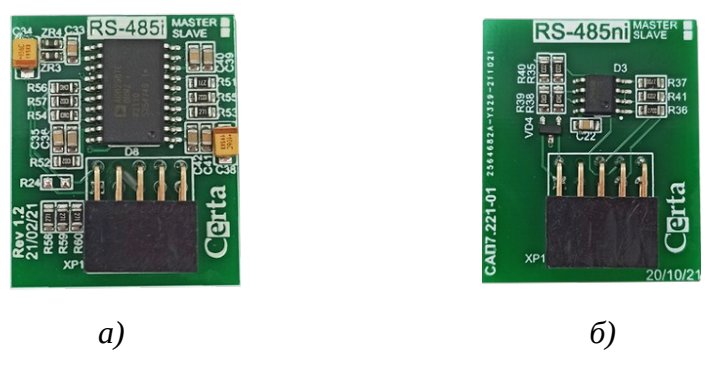

*Рисунок 12*

За замовчуванням та в режимі INIT, усі порти працюють в режимі Slave, і забезпечують доступ до системних змінних (див. Додаток А. Опис регістрів MODBUS [\(прошивка](#page-18-1) 6.х)). Програміст, який створює прикладну програму в ViCS, має можливість додати доступ по протоколу MODBUS до будь-яких змінних своєї програми, при цьому доступ до системних регістрів зберігається завжди.

## <span id="page-11-1"></span>**3.6 Інтерфейс Ethernet**

На лицьовій панелі контролера розміщений роз'єм Ethernet. Він дозволяє здійснювати підключення до локальної комп'ютерної мережі зі швидкістю 10/100 Мбіт/сек.

Контролер має 3 програмні сервери (порти) MODBUS TCP з номерами портів 502, 503 та 504 (номери можна змінити на будь-які). Кожен із них одночасно підтримує два з'єднання. При спробі встановити третє з'єднання, перше автоматично відключається.

Кожен із програмних TCP-портів може бути запрограмований для роботи в режимі шлюзу MODBUS TCP / MODBUS RTU. В цьому режимі контролер перенаправляє запити, отримані через TCP-порт, на відповідний порт RS-485 (наприклад шлюз для першого порта RS-485 буде працювати на TCP-порті 502).

В режимі INIT або після очищення пам'яті контролер має IP-адресу **192.168.1.5**.

## <span id="page-11-0"></span>**3.7 Інтерфейс USB**

Контролер обладнаний портом USB, який використовується у якості «віртуального» інтерфейсу RS485. За його допомогою можна завантажити в контролер прикладну програму та налаштувати параметри за допомогою MentorTool так само, як і через порти RS-485 або Ethernet. Для підключення знадобиться стандартний кабель USB Micro-B. Сучасні версії операційних систем Windows (10 і вище) та Linux мають вбудований драйвер віртуального послідовного порту (USB serial) і активують його автоматично при підключенні контролера по USB. Для Windows 7 або 8.x необхідно встановити драйвер **STM32 Virtual COM Port**, який можна скачати на сайті certa.com.ua.

## <span id="page-12-1"></span>**3.8 Годинник реального часу та пам'ять NVRAM**

Контролер оснащений вбудованим годинником реального часу (RTC), що має власне резервне джерело живлення (батарейка CR2032). Доступ до даних про поточний час і дату здійснюється через відповідні змінні в прикладній програмі, або через системні MODBUS регістри. Встановлення дати та часу відбувається через системні MODBUS регістри (в т.ч. за допомогою MentorTool) та з меню дисплея.

Годинник реального часу дозволяє реалізувати в контролері роботу за тижневим розкладом. Розклад налаштовується при створенні прикладної програми та надалі може бути змінений за допомогою системних MODBUS-регістрів (див. [H](#page-25-0)olding Registers для [налаштування](#page-25-0) [розкладу\)](#page-25-0).

NVRAM – це енергонезалежна пам'ять, яка зберігає свої дані при відключенні зовнішнього живлення. Ця пам'ять живиться від тієї-ж батарейки, що і годинник. Докладніше про типи пам'яті розказано у довідковій системі редактора ViCS.

## <span id="page-12-0"></span>**3.9 Універсальні входи**

Контролер має 8 універсальних входів (клеми 37...45), які можуть використовуватись як аналогові та як дискретні. Режим кожного входу вибирається за допомогою двох перемичок (джамперів), розташованих на платі BASE. Для доступу до цих перемичок потрібно зняти лицьову панель контролеру (див. п. 3.3 [Розбирання](#page-7-0)).

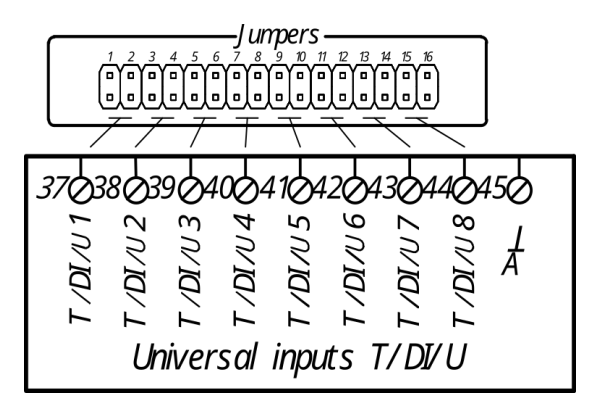

*Рисунок 13*

Універсальні входи контролера дозволяють підключати наступні типи сигналів:

- *цифровий*, безпотенційний «сухий контакт» (замкнуто/розімкнуто) без можливості підрахунку імпульсів;
- *аналоговий*, термоперетворювач опору Pt1000;
- *аналоговий*, уніфікований сигнал 0–10 В постійного струму (а також 4–20 мА за допомогою паралельного резистора 500 Ом).

Нижче наведено таблицю комбінацій перемичок для кожного типу вхідного сигналу:

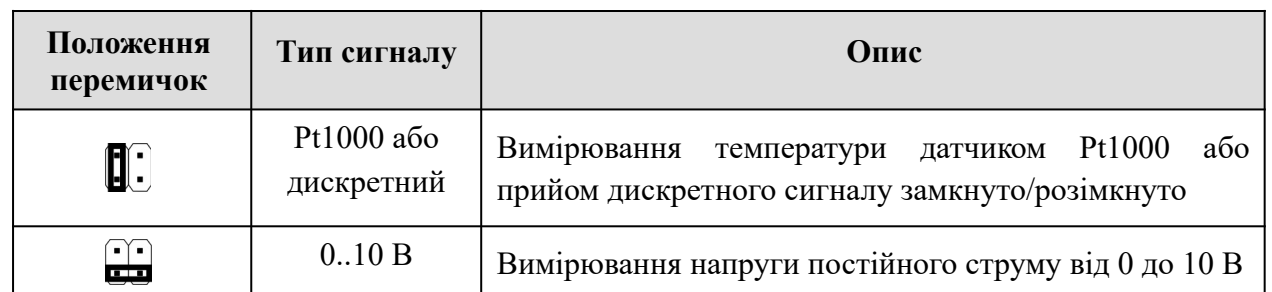

У режимі вимірювання температури (тип сигналу Pt1000), прилад вимірює опір чутливого елемента датчика та розраховує значення температури згідно стандартної таблиці градуювання Pt1000 з коефіцієнтом відносного опору  $\rm R_{100}/R_0$  = 1,385.

## <span id="page-13-1"></span>**3.10 Дискретні входи та лічильники імпульсів**

Входи DI9...DI18 (клеми 18...27) є дискретними (цифровими), тобто вони сприймають сигнал типу замкнуто/розімкнуто (розімкнуто = 0, замкнуто = 1). Крім цього, кожен дискретний вхід має лічильник, який збільшується на 1 при кожному замиканні відповідної вхідної клеми на загальну клему живлення. Ця функція називається «підрахунок імпульсів». Вона може бути використана, наприклад, для підключення лічильників води або електролічильників з імпульсними виходами. Накопичена кількість імпульсів зберігається в енергонезалежній пам'яті і не зникає при відключенні живлення контролера. Лічильники є 32-бітові і можуть накопичувати значення до 4 294 967 295. Після цього, при черговому імпульсі, лічильник буде скинутий в 0 і відлік почнеться спочатку. Поточне значення кожного лічильника доступне в прикладній програмі, у вигляді двох цілих змінних DIx\_CountHi і DIx\_CountLo (де x - це номер дискретного входу). У цих змінних зберігаються старші та молодші 16-бітові слова відповідного 32-бітового лічильника.

Максимальна частота імпульсів, що вимірюються — 100 Гц при скважності 50%. Тобто, мінімальна тривалість імпульсу та паузи має бути не менше 5 мс.

## <span id="page-13-0"></span>**3.11 Виходи**

Контролер має три типи виходів, які формують різні види вихідних сигналів. До цих виходів відносяться:

- **DO1...DO9** (клеми 1...15) механічний контакт електромагнітного реле;
- **FDO1** (клеми 16, 17) напівпровідниковий ключ для комутації слабострумних сигналів постійного або змінного струму. Вихід FDO1 може працювати або в режимі дискретного виходу (замкнуто/розімкнуто), або в «аналоговому» режимі ШІМ (PWM) з періодом 2 секунди та шириною імпульсів від 0% до 100%. Цей режим використовується для регулювання потужності ТЕНів, які живляться через твердотіле реле (SSR). Режим виходу FDO1 завдається за допомогою змінної *FDO1\_Config* при програмуванні контролеру;
- **AO1...AO6** (клеми 31...36) –уніфікований аналоговий сигнал 0..10 В.

Виходи не є універсальними і кожен вихід може видавати лише один тип сигналу.

## <span id="page-14-2"></span>**4 Робота і налаштування**

В **нормальному режимі** роботи, відразу після ввімкнення живлення, контролер починає виконувати записану в нього прикладну програму. Прикладні програми створюються в редакторі програм ViCS і завантажуються в контролер через інтерфейс RS-485, Ethernet або USB. Прикладна програма зчитує з входів контролера значення сигналів, виконує створений програмістом алгоритм і видає керуючі сигнали на виходи контролера. Обмін даними із зовнішніми пристроями здійснюється за стандартним протоколом MODBUS через наявні інтерфейси. Повний опис протоколу MODBUS знаходиться у відкритому доступі на сайті [modbus.org.](http://modbus.org/) Актуальну версію редактора програм ViCS можна скачати на сайті [certa.com.ua.](http://certa.com.ua/) Також там можна скачати програму MentorTool, яка дозволяє перевірити працездатність контролера, налаштувати його порти та годинник без перепрограмування

Налаштування контролера включає три етапи, які необхідно виконати перед початком експлуатації: конфігурація універсальних входів, програмне налаштування за допомогою MentorTool та завантаження прикладної програми в редакторі ViCS.

## <span id="page-14-1"></span>**4.1. Налаштування режиму роботи універсальних входів**

Встановіть за допомогою перемичок потрібні режими роботи універсальних входів. Детальний опис режимів знаходиться в розділі 3.9 [Універсальні](#page-12-0) входи.

## <span id="page-14-0"></span>**4.2. Програмне налаштування**

Підключіться до відповідних вхідних клем контролера RS-485 або скористайтеся USB чи Ethernet та подайте на контролер напругу живлення. Далі, за допомогою будь-якої програми, яка підтримує протокол MODBUS, користувач може змінити значення параметрів контролера, доступних через стандартні holding-регістри MODBUS (див. [Додаток](#page-18-1) А. Опис регістрів MODBUS [\(прошивка](#page-18-1) 6.х[\)\)](#page-18-1).

Для зручного налаштування контролера розроблена програма **MentorTool**, яку можна завантажити на сайті [certa.com.ua](http://certa.com.ua/) у розділі «Файли». Для запуску програми потрібна Java версії 8, яку можна завантажити на сайті [java.com.](http://java.com/)

За допомогою програми **MentorTool** можна виконувати конфігурацію, а також моніторинг роботи контролера. Для підключення за допомогою інтерфейсу RS-485 чи USB треба обрати «RTU» та ввести необхідні налаштування послідовного порту (див. Рисунок 5). При підключенні через USB, параметри послідовного порту можуть бути довільними, треба тільки вибрати правильний номер послідовного порту комп'ютера. Для підключення за допомогою Ethernet, потрібно обрати «TCP» та ввести необхідні налаштування, при цьому номер в мережі MODBUS має бути рівним 0.

#### Mentor 30(D)

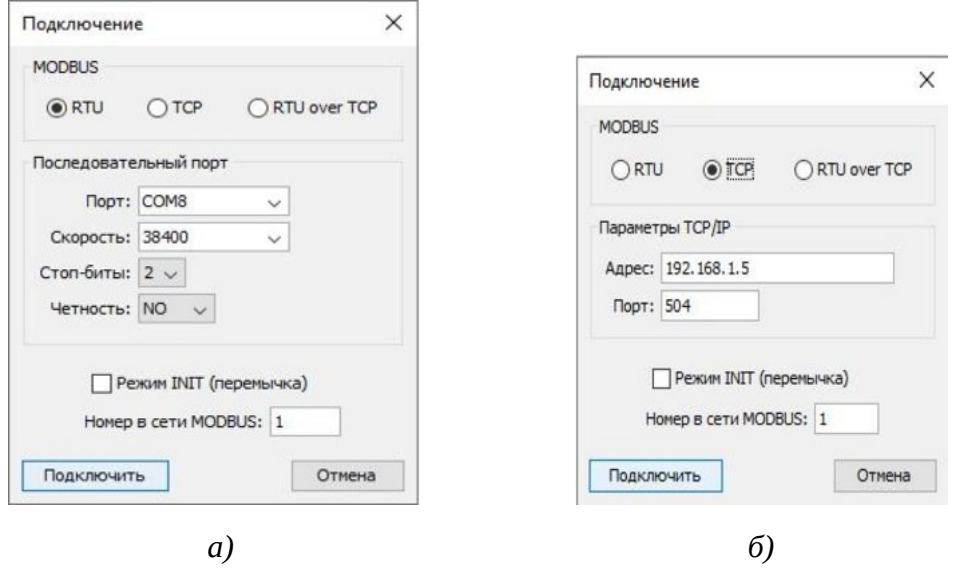

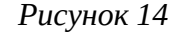

Після встановлення зв'язку з контролером ви побачите перелік усіх параметрів, які можна налаштувати по протоколу MODBUS.

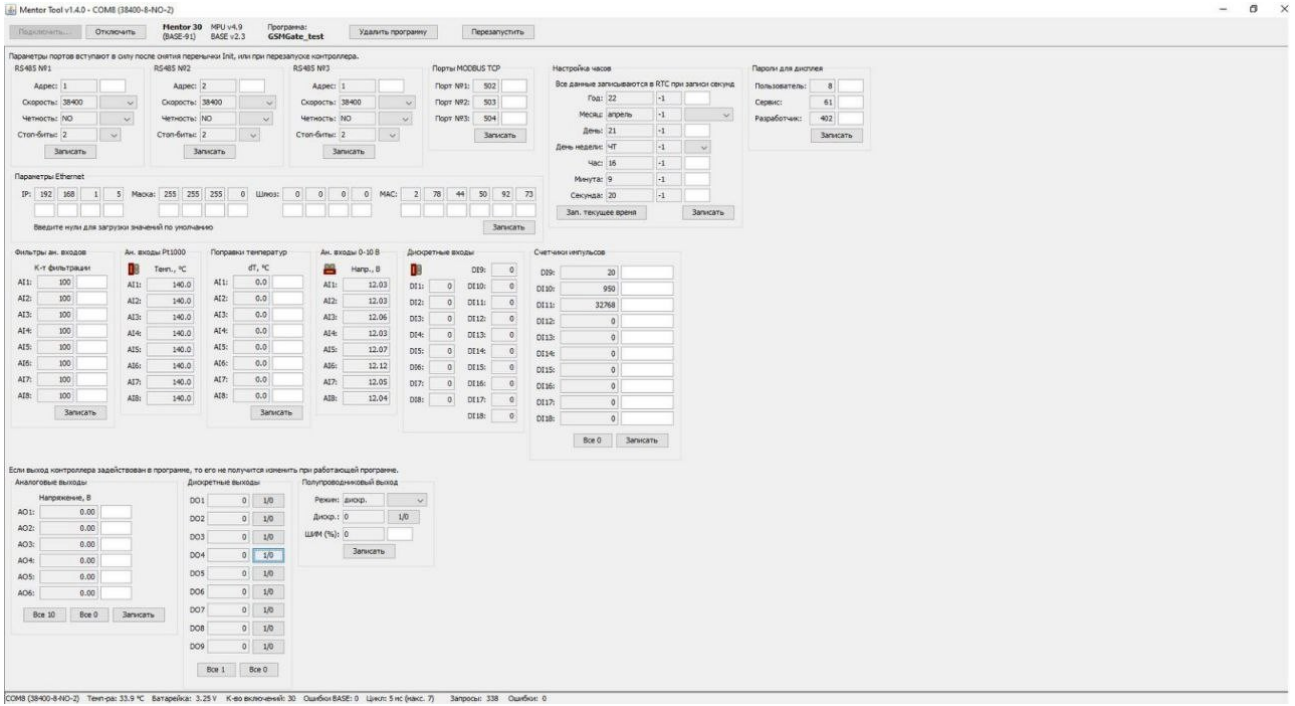

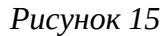

Зауважте, що змінені параметри інтерфейсів вступають у силу тільки після перезапуску контролеру.

## <span id="page-15-0"></span>**4.3. Завантаження програми користувача**

Запустіть редактор ViCS і відкрийте файл з необхідною програмою або створіть свою програму. Натисніть кнопку «Записати програму в пристрій» і у вікні, що з'явиться, встановіть необхідні параметри з'єднання (аналогічно MentorTool). Далі натисніть кнопку «Записати програму».

Для більш детальної інформації щодо роботи в редакторі ViCS використовуйте вбудовану довідкову систему.

## <span id="page-16-4"></span>**5. Монтаж контролера**

## <span id="page-16-3"></span>**5.1 Вимоги до місця встановлення**

Контролер повинен встановлюватися у закритому, вибухобезпечному та пожежобезпечному приміщенні з робочими умовами експлуатації:

- температура навколишнього середовища від +0 °С до +45 °С;
- відносна вологість до 80%;
- вібрація місць кріплення з частотою не вище 25 Гц та з амплітудою не більше 0,1 мм;
- навколишнє середовище не повинно містити агресивних парів та газів.

## <span id="page-16-2"></span>**5.2 Розміщення контролера у шафі**

Конструкція шафи повинна забезпечувати захист контролера від попадання в нього вологи, бруду та сторонніх предметів.

Закріпити контролер на DIN-рейці защіпкою вниз. При розміщенні контролера слід пам'ятати, що при експлуатації відкриті струмопровідні елементи можуть бути під напругою, небезпечною для людського життя. Доступ до таких шаф дозволено лише кваліфікованим фахівцям.

При розміщенні контролера в шафі для забезпечення вільної циркуляції повітря відстань верхньої, нижньої та бічних поверхонь шафи від пристроїв живлення контролера повинна становити не менше 50 мм.

## <span id="page-16-1"></span>**5.3 Загальні вимоги до монтажу**

- 1. Сигнальні лінії підключати екранованим кабелем. Обплетення кабелю заземлювати в олній точні:
- 2. Розділяти в просторі силові та сигнальні кабелі;
- 3. При підключенні індуктивного навантаження до релейних виходів, ці виходи слід захищати від іскрових розрядів за допомогою RC-кіл (змінний струм) або діодів (постійний струм);
- 4. Використовувати кабель відповідного перерізу та типу.

Приклади підключення зовнішніх кіл наведено в Додаток Б. [Розташування](#page-27-0) клем і приклад зовнішніх [підключень](#page-27-0) .

## <span id="page-16-0"></span>**5.4 Організація живлення контролера**

Електричне живлення контролерів здійснюється від джерела змінної або постійної напруги 24 В. Відхилення напруги від номінального не повинно перевищувати 10% в будь-який бік.

## <span id="page-17-0"></span>**5.5 Підключення інтерфейсу RS-485**

Підключення інтерфейсу RS-485 проводити екранованою витою парою з хвильовим опором 120 Ом. Дозволяється використовувати стандартний екранований кабель STP.

Обплетення кабелю заземлювати в одній точці (на одному кінці кабелю). Обплетення всіх сегментів кабелю з'єднати між собою.

Не прокладайте інтерфейсний кабель в одному лотку або каналі з силовими кабелями.

Нульові точки всіх пристроїв (клема G) з'єднувати за допомогою окремого провідника в кабелі (окремої пари в кабелі STP). **Забороняється з'єднувати нульові точки з обплетенням кабелю.**

Термінальні резистори 120 Ом для швидкості 9600 біт/с допускається не використовувати. При такій швидкості їх наявність не має сенсу, оскільки явище відображення сигналу не проявляє себе на довжині лінії до 2 км.

Приклад підключення кабелю RS-485 показаний рисунку 12.

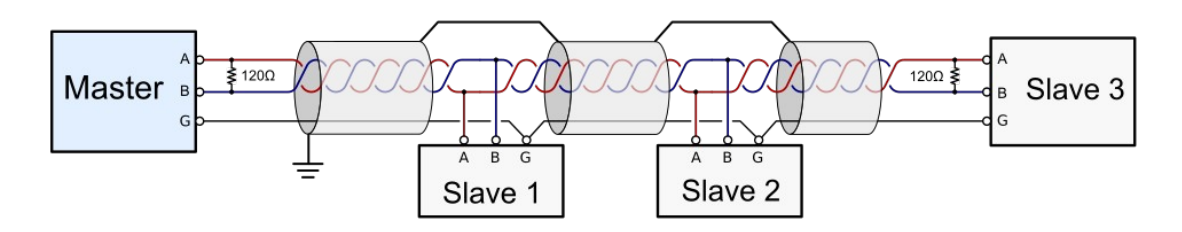

*Рисунок 15*

Параметри портів RS-485 налаштовуються при програмуванні контролера, або в програмі MentorTool. Для тимчасового повернення до заводських налаштувань необхідно перевести контролер в режим INIT за допомогою перемички.

# <span id="page-18-1"></span>**Додаток А. Опис регістрів MODBUS (прошивка 6.х)**

Описані нижче MODBUS-регістри надають доступ до системних змінних контролера. Кількість, адресація і функціональне призначення системних регістрів не залежить від записаної в контролер програми користувача.

Для користувацьких регістрів виділені діапазони адрес від 0 до 250. Ці регістри програмуються в редакторі ViCS.

Усі вхідні запити обробляються згідно з протоколом MODBUS відповідно до документа «MODBUS Application Protocol Specification v1.1b3», опублікованому на сайті [www.modbus.org.](http://www.modbus.org/)

Контролер підтримує стандартні функції MODBUS із номерами 1, 2, 3, 4, 5, 15, 6 і 16.

Вказані в таблицях адреси регістрів точно відповідають тим значенням, які мають бути у запитах MODBUS. Для деяких пристроїв або програм сторонніх виробників може знадобитися додати 1 до адреси регістру, оскільки історично склалося, що номер регістру відповідає його адресі, збільшеній на 1.

При отриманні запиту з невідомим номером функції, буде повернуто код помилки 01 (ILLEGAL FUNCTION).

При спробі читання неіснуючих регістрів, видається код помилки 02 (ILLEGAL DATA ADDRESS).

## <span id="page-18-0"></span>**Discrete Inputs (функція читання – 2)**

0 – вхід розімкнуто, 1 – вхід замкнутий (з'єднаний із загальною точкою)

**Щоб аналогові входи AI1...AI8 працювали у дискретному режимі, відповідні перемички потрібно встановити у положення Pt1000. Інакше регістри матимуть непередбачувані значення.**

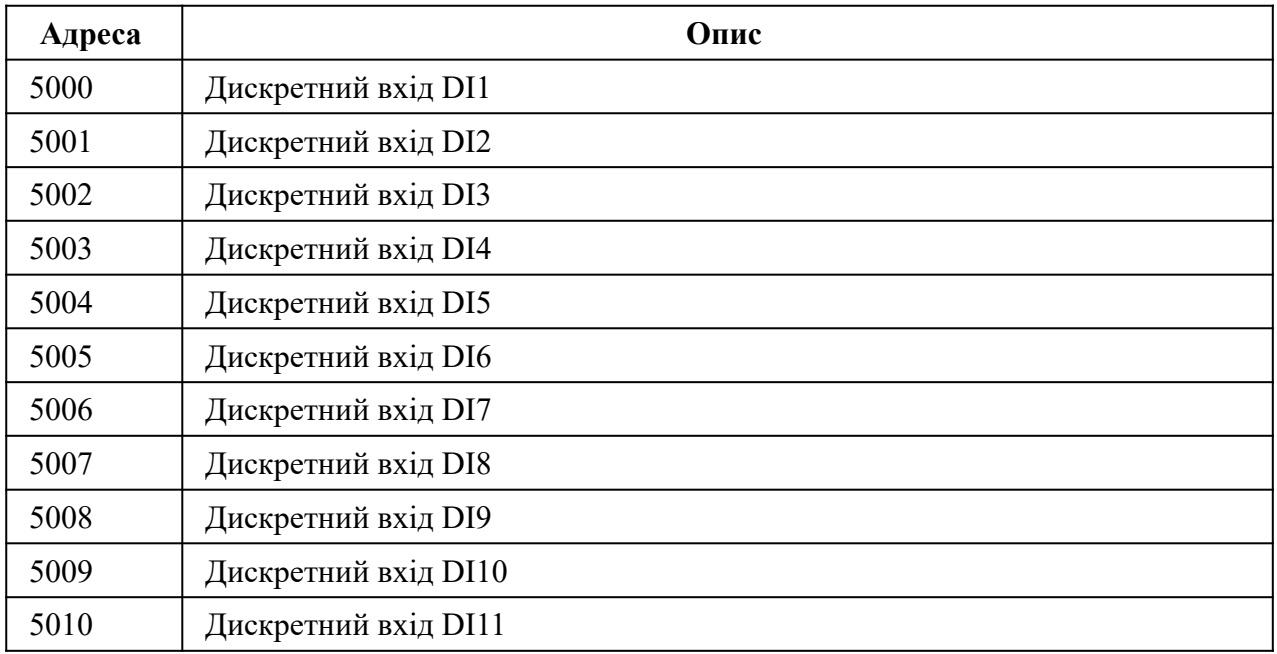

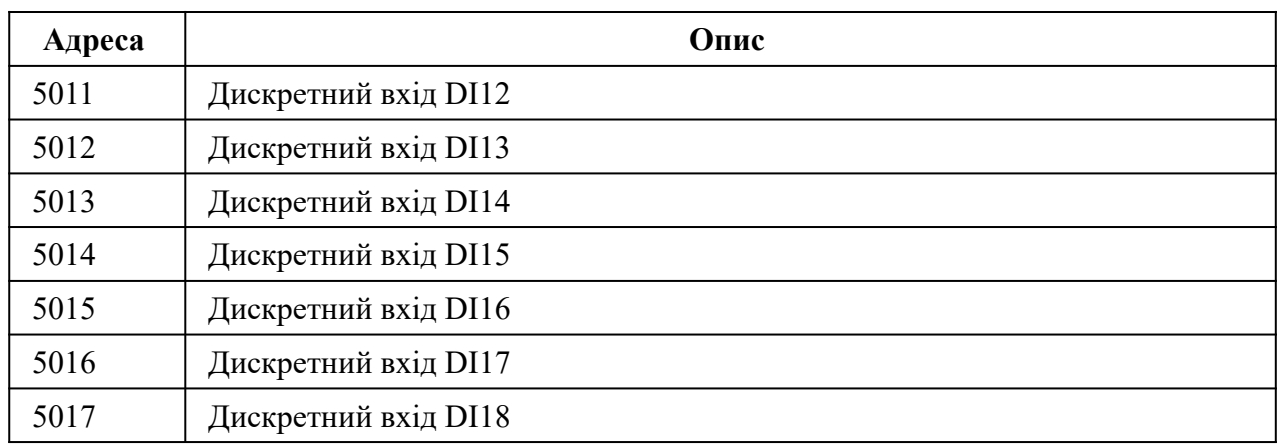

# <span id="page-19-0"></span>**Coils (функція читання – 1, функція запису – 5 або 15)**

– реле розімкнуте, 1 – реле замкнуте

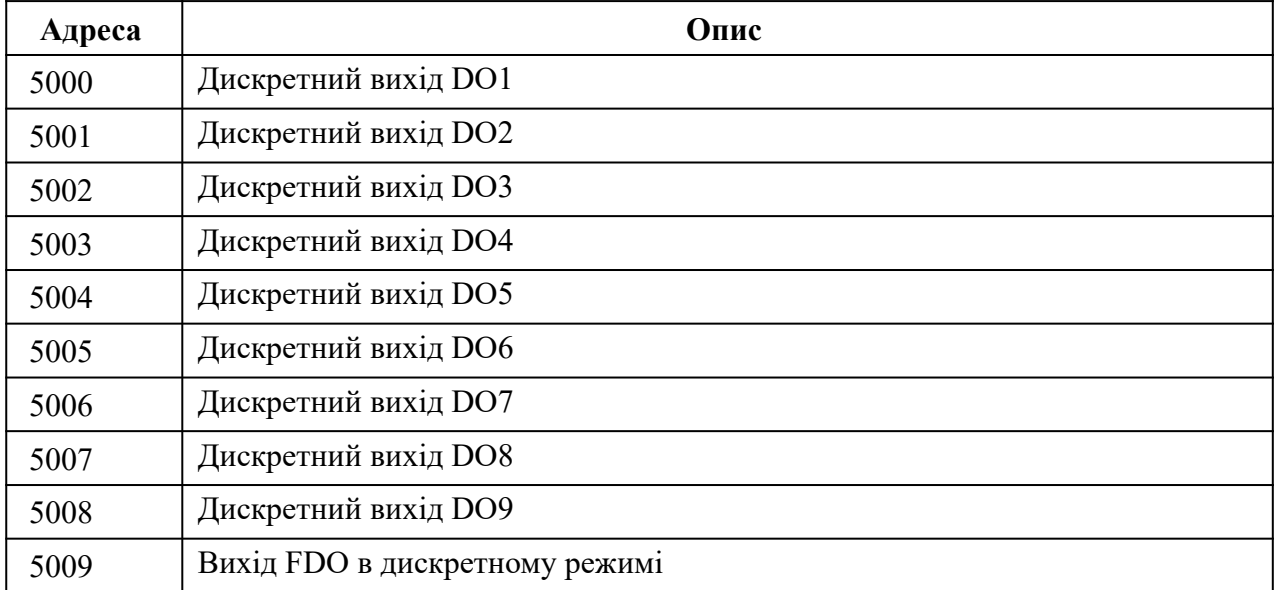

## <span id="page-20-0"></span>**Input Registers (функція читання – 4)**

**Значення аналогових входів АI1..АI8 потрібно зчитувати лише з тих регістрів, які відповідають положенню перемичок. В інших регістрах будуть неправильні значення.**

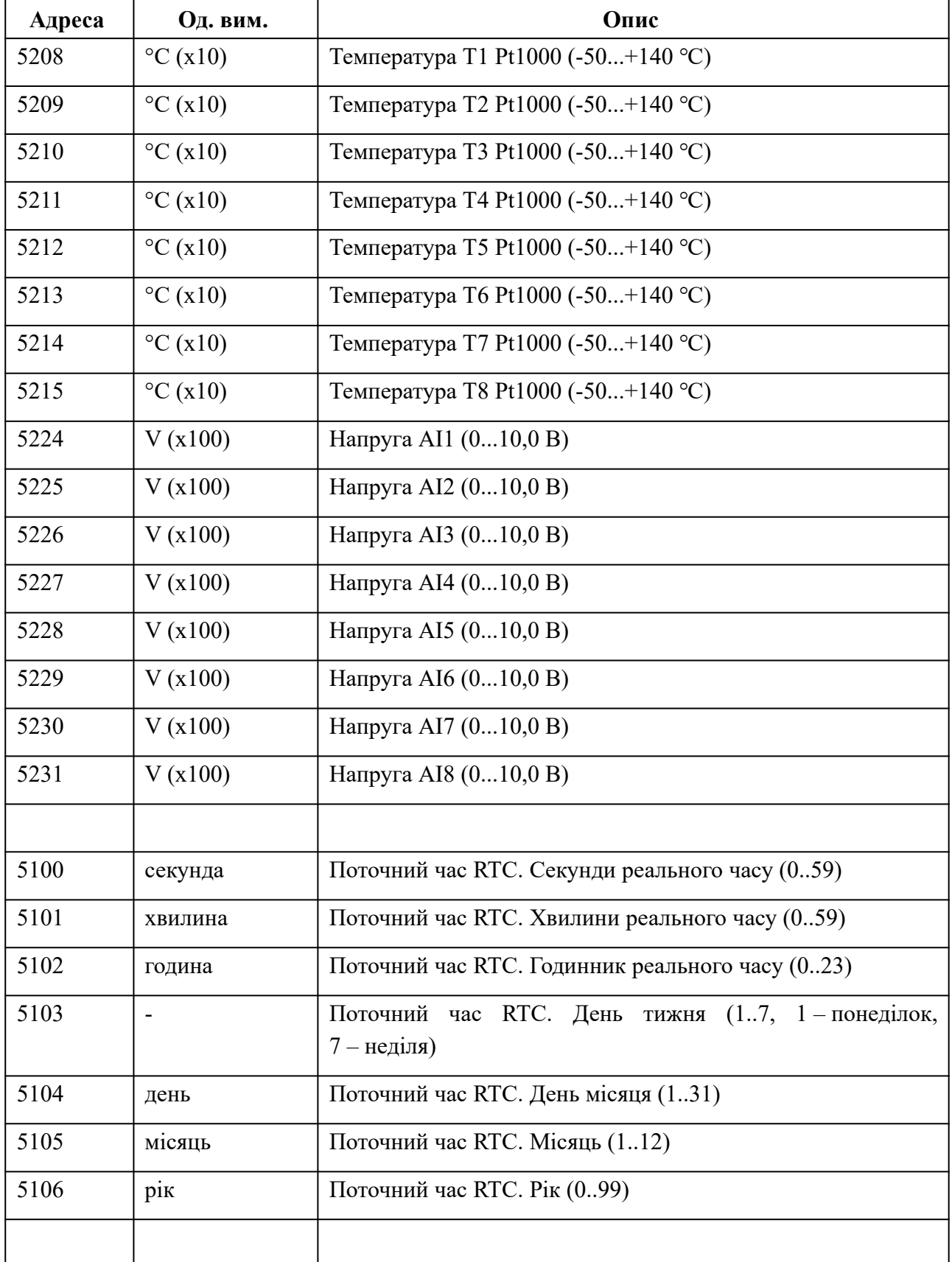

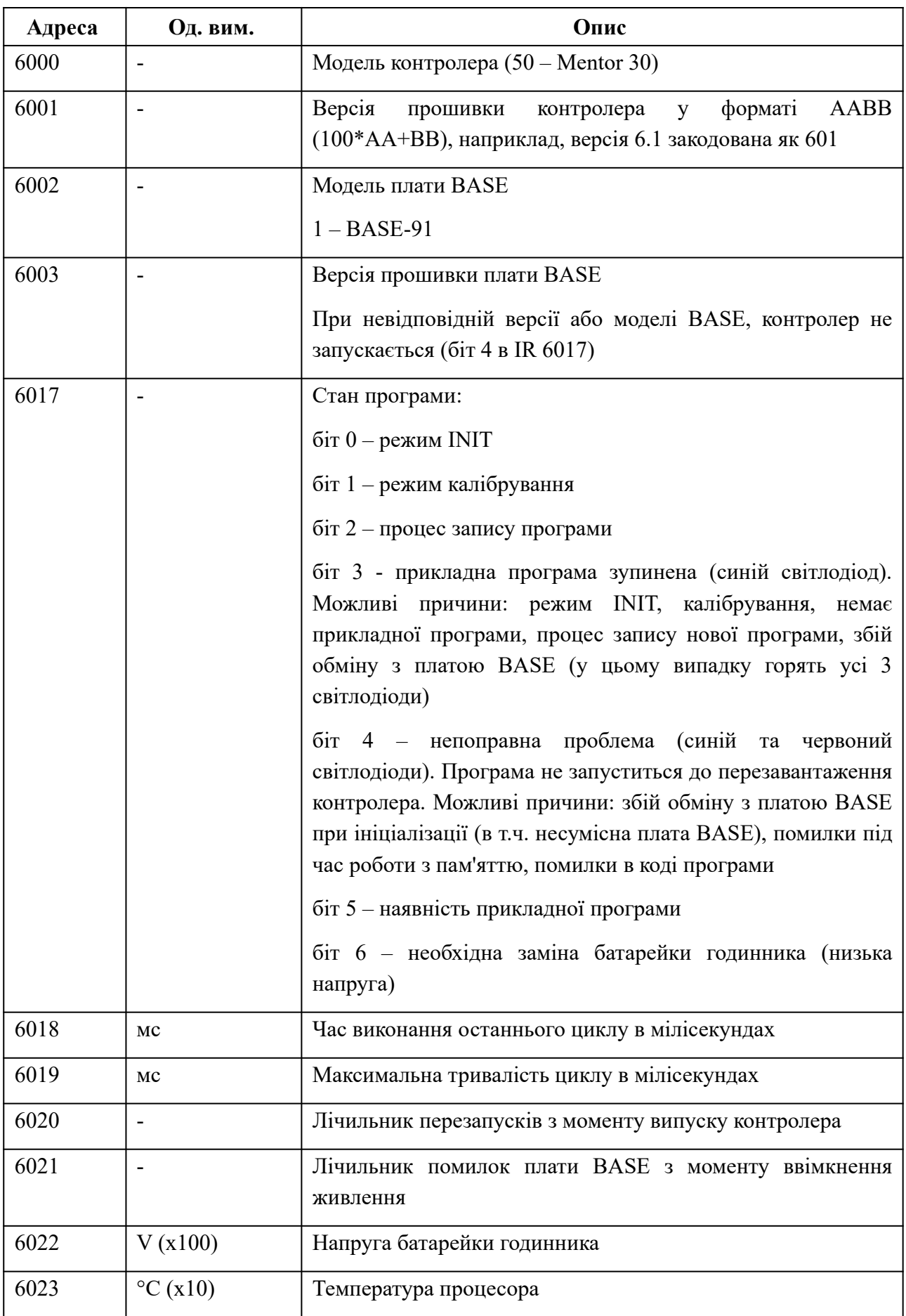

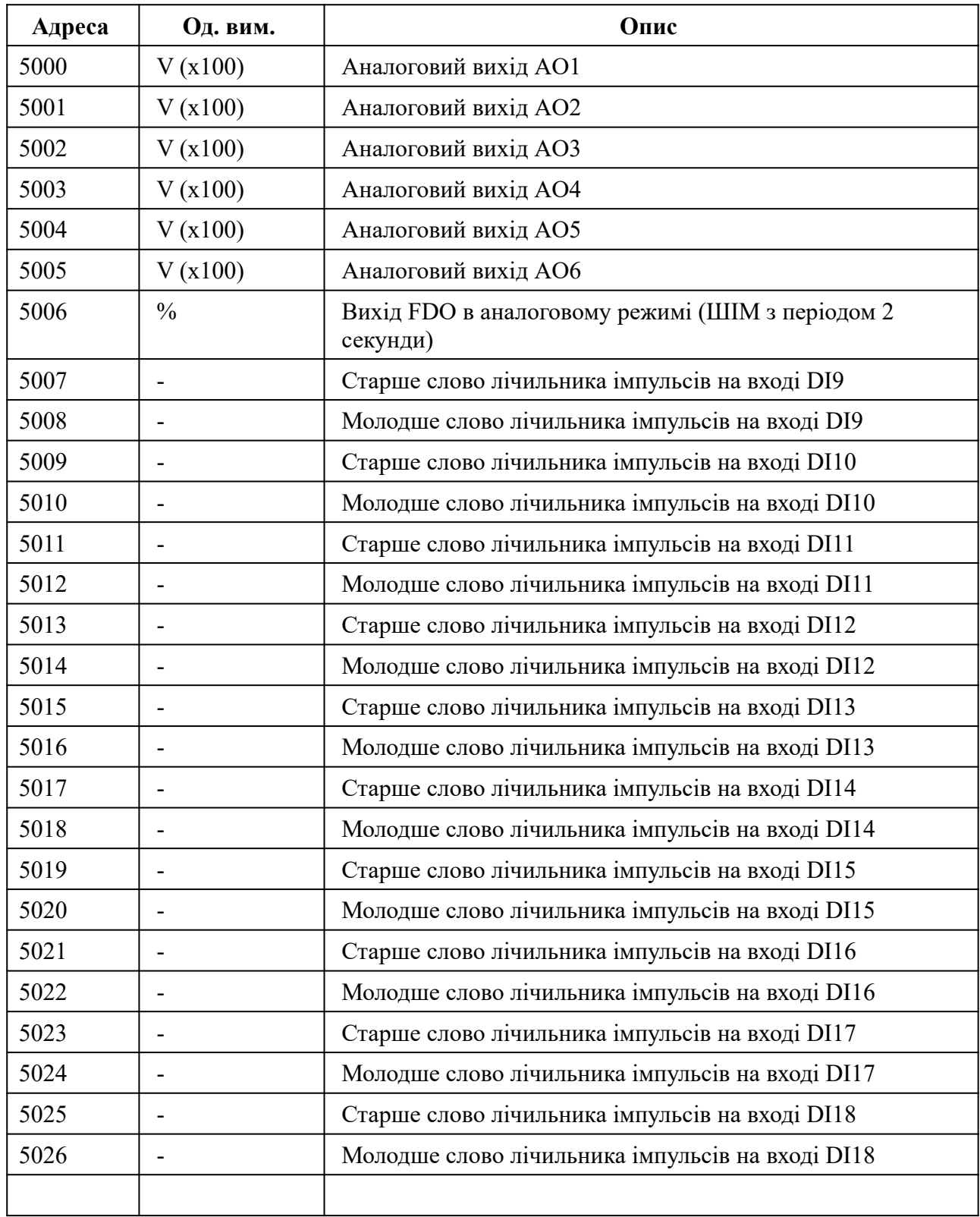

# <span id="page-22-0"></span>**Holding Registers (функція читання – 3, функція запису – 6 або 16)**

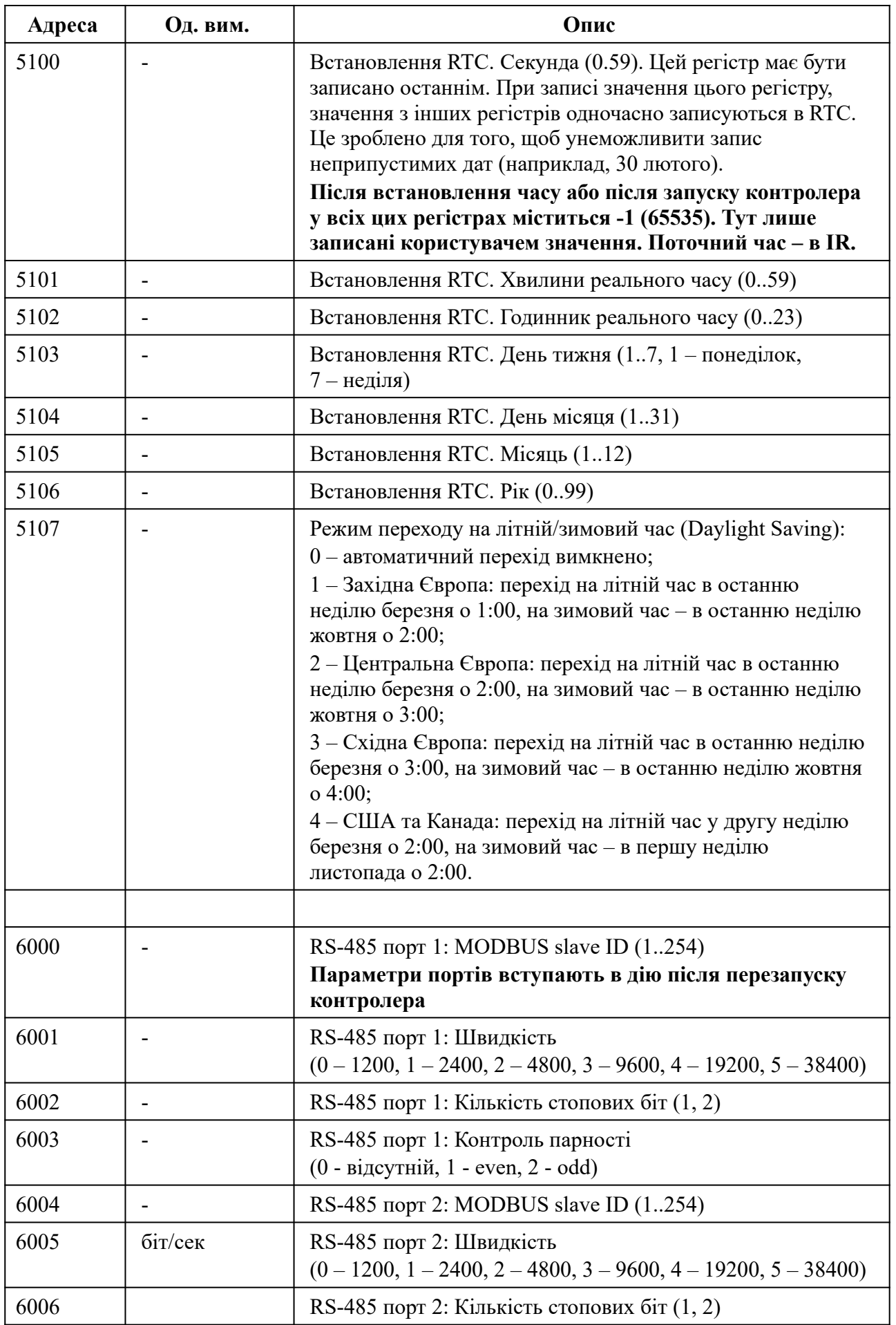

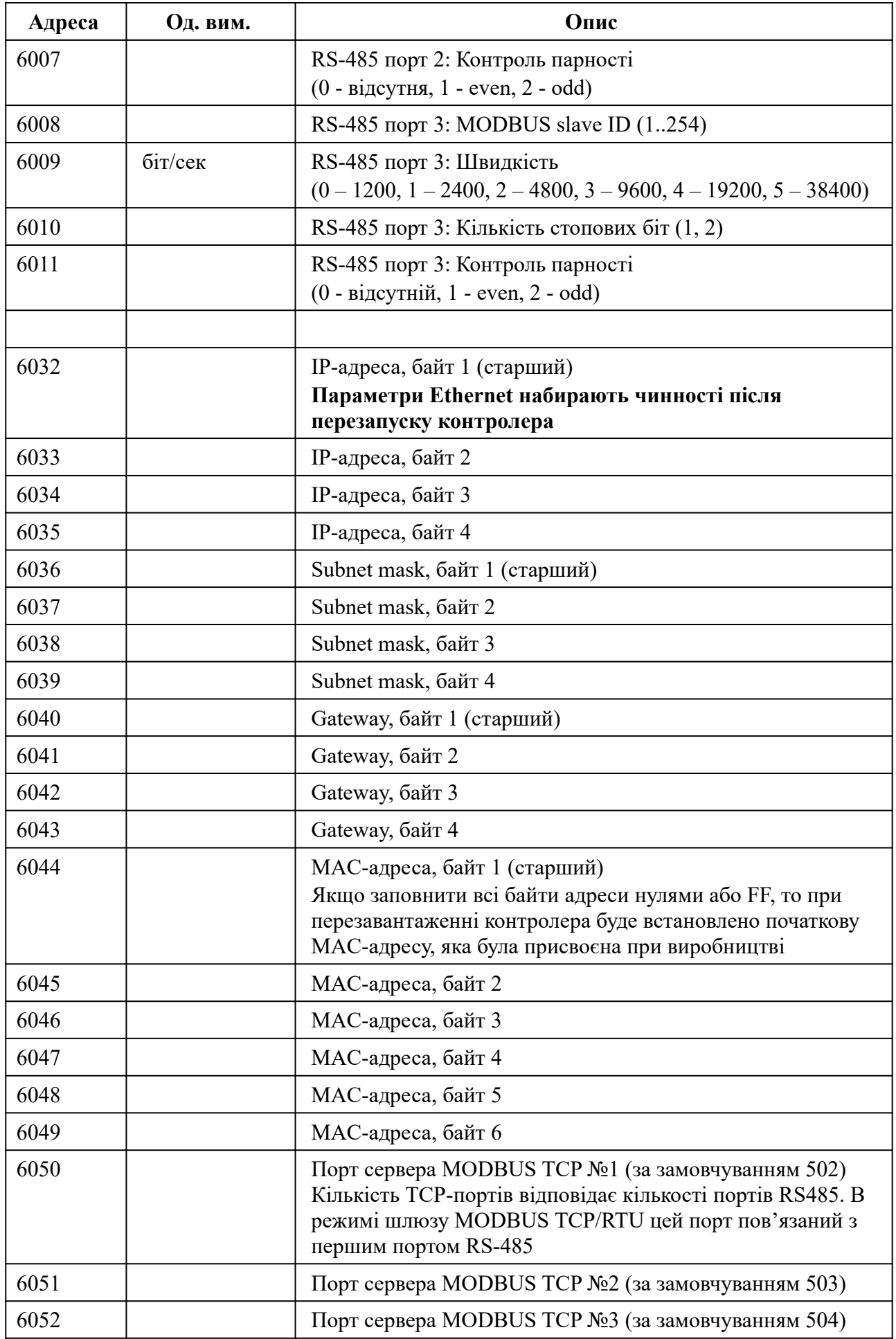

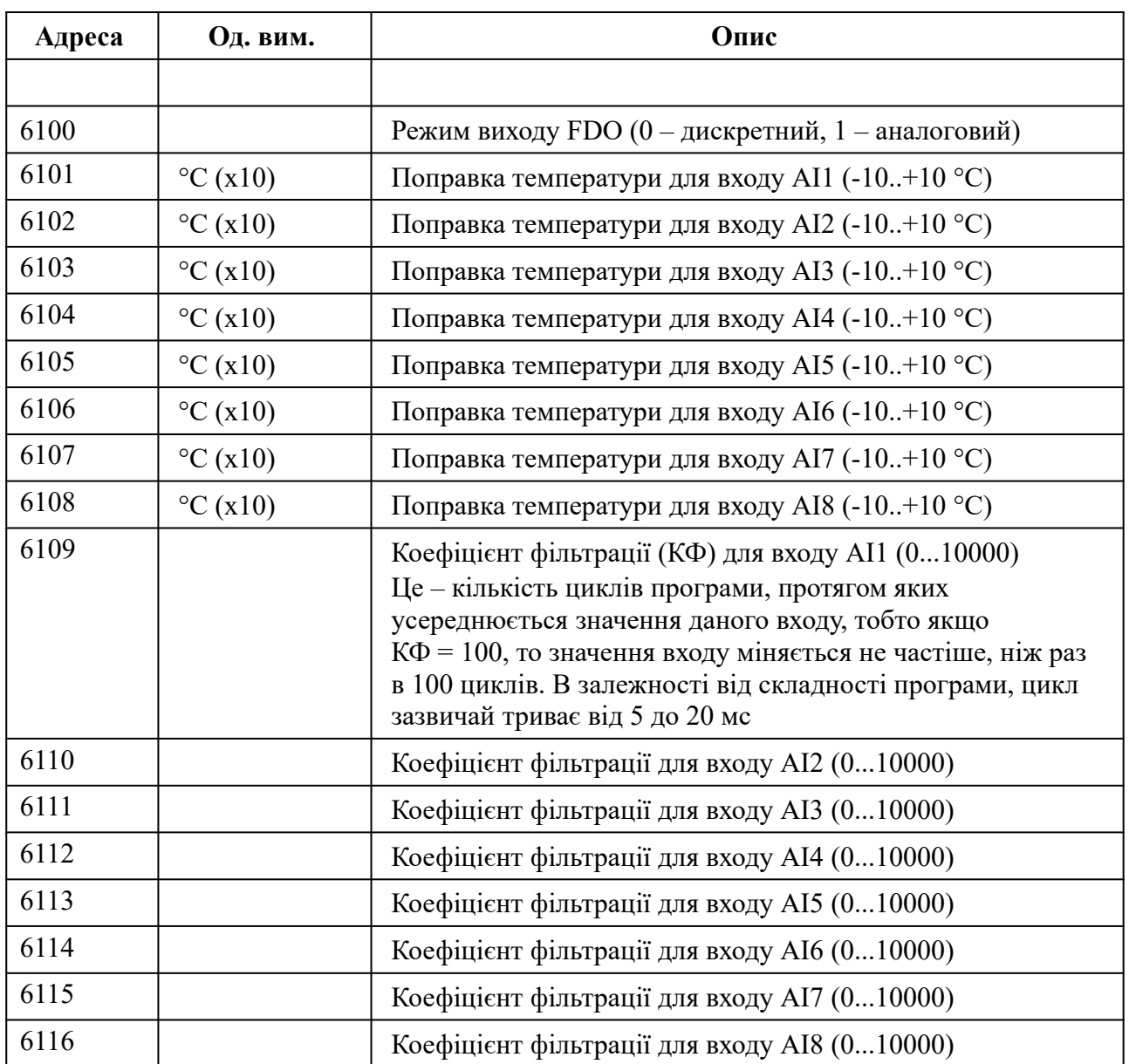

## <span id="page-25-0"></span>**Holding Registers для налаштування розкладу**

В контролері може бути запрограмовано до 12 розкладів. Кожен розклад вміщує до 12 подій для кожного дня тижня.

Робота розкладу полягає в тому, що в задані моменти часу (події) відбувається запис заданого значення в задану змінну програми. Начальне налаштування розкладів відбувається в редакторі ViCS. Через MODBUS-регістри можна змінювати параметри кожного налаштованого розкладу.

В формулах розрахунку адрес регістрів використовуються такі параметри:

- S номер розкладу (від 0 до 11)
- D день тижня (0 ПН … 6 НД)
- N індекс події (від 0 до 11)

#### **Повний розклад**

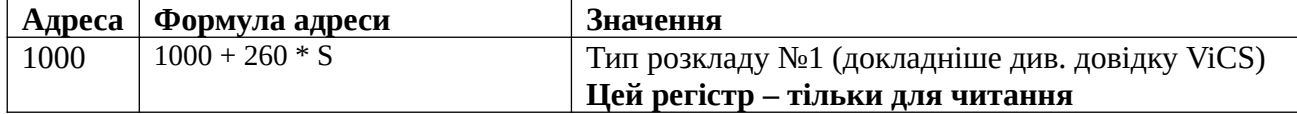

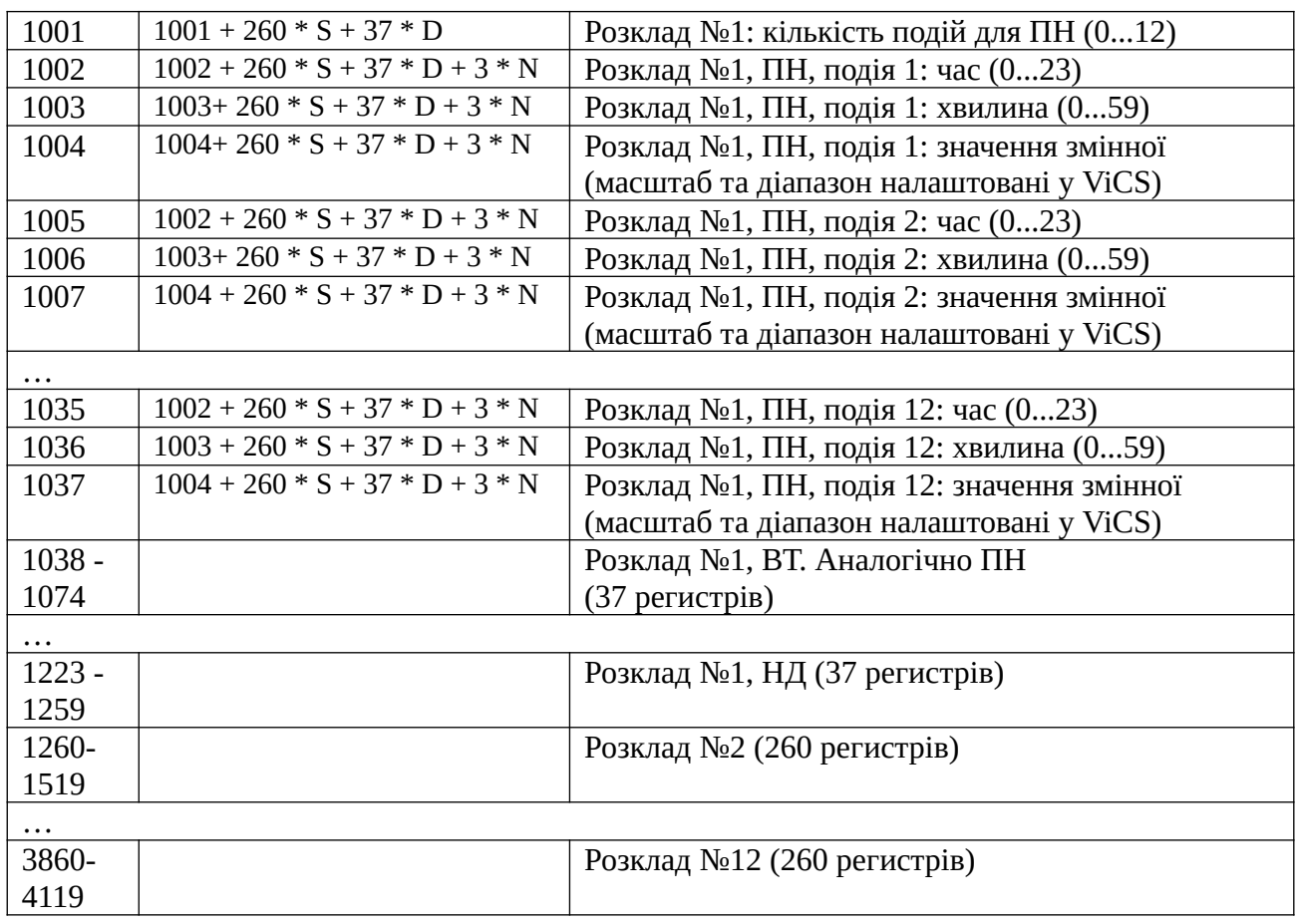

## **Скорочений розклад – тількі перші дві події для кожного дня тижня**

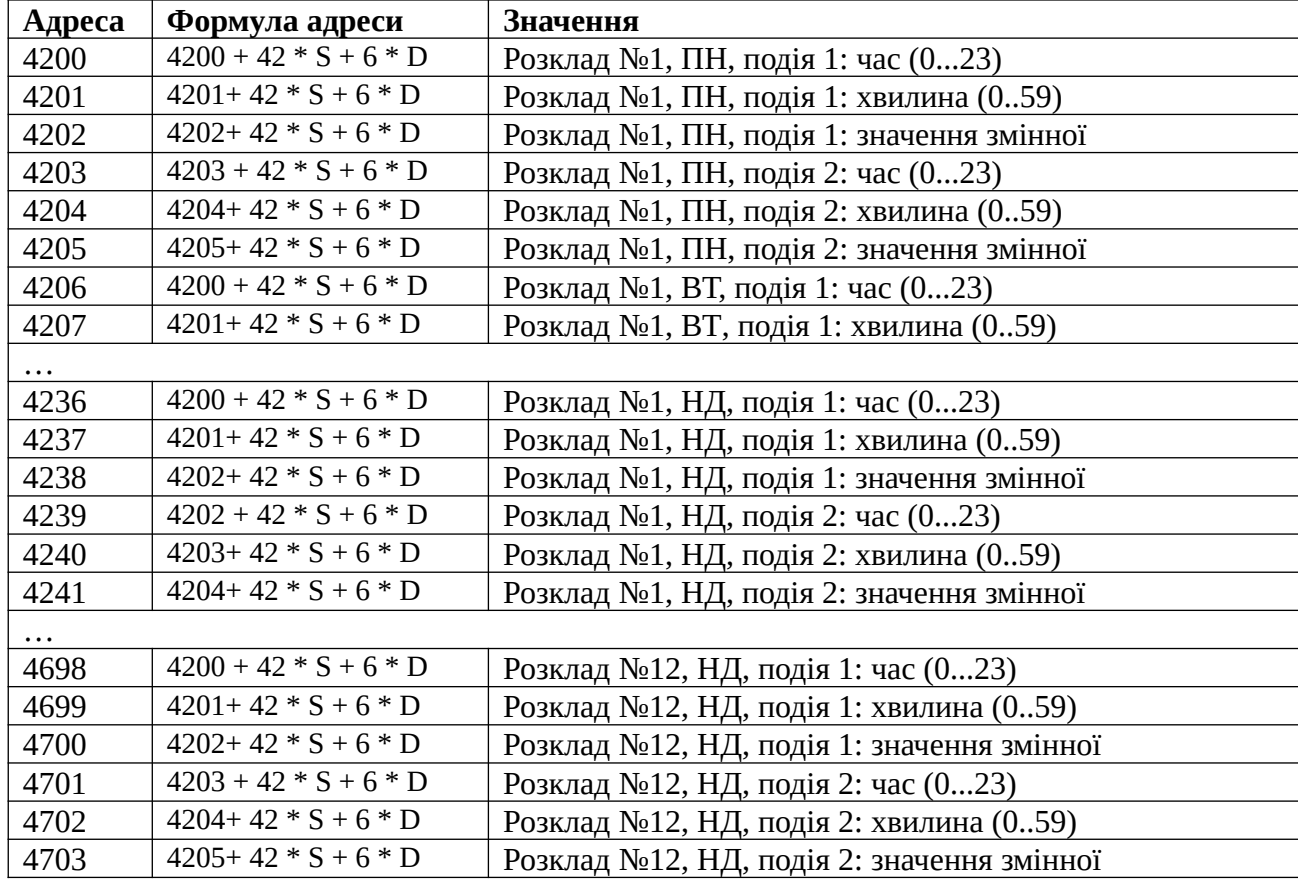

# <span id="page-27-0"></span>**Додаток Б. Розташування клем і приклад зовнішніх підключень**

Допустимий переріз проводів для підключення до клем: від 1,0 до 2,5 мм<sup>2</sup>.

**УВАГА!** *Усі маніпуляції з клемами контролера проводити при відключеному живленні.*

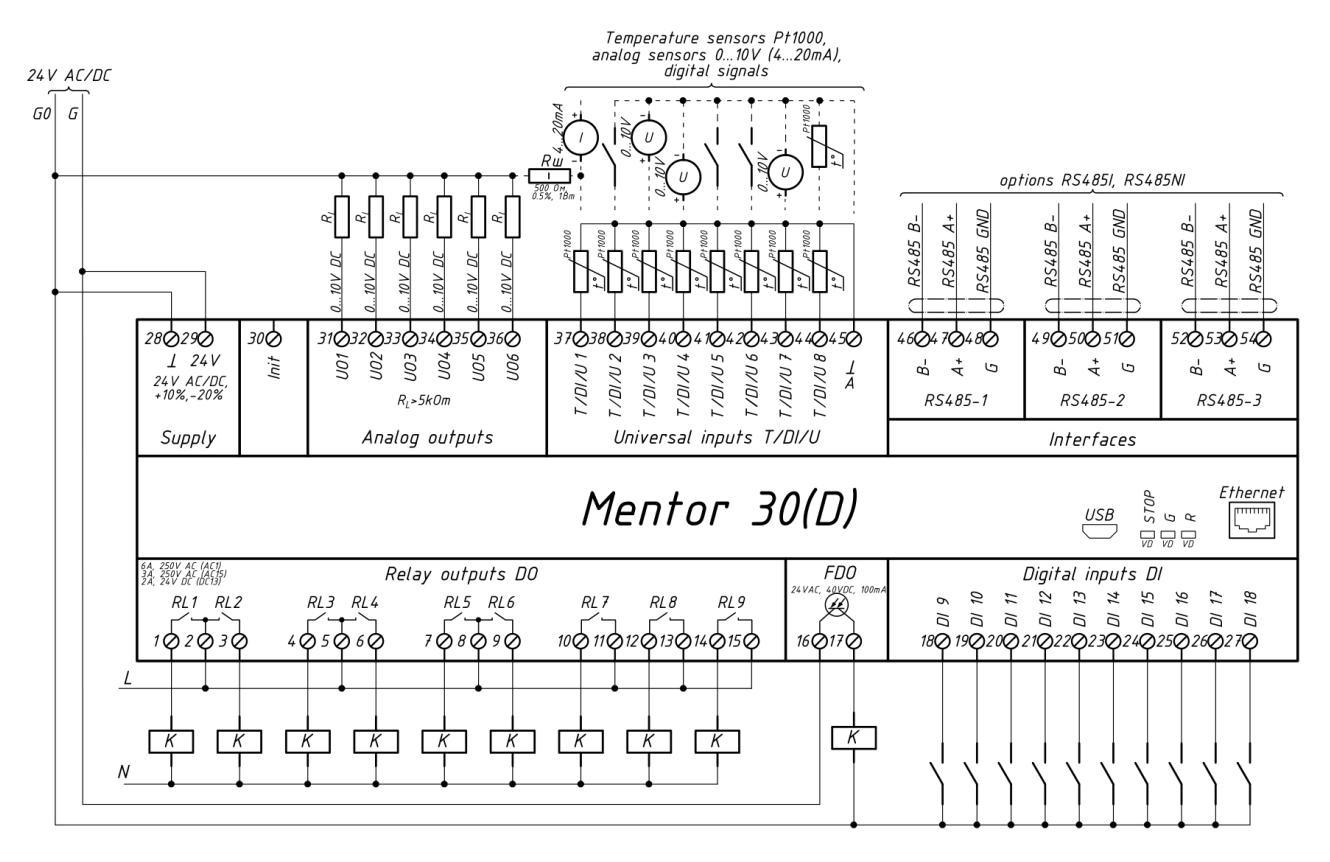

Аналогові входи AI1...AI8 повинні бути налаштовані відповідно до підключених сигналів (див. 4.1. [Налаштування](#page-14-1) режиму роботи універсальних входів).

Стандартні аналогові сигнали 0..20 мА, або 4..20 мА можуть бути перетворені в 0..10 В або 2..10 В шляхом паралельного підключення резистора 500 Ом між клемою відповідного входу та загальною (нульовою) клемою 28.

Для захисту контактів реле контролера від пошкодження дуговими розрядами, встановлюйте діоди (тільки постійний струм) або RC-кола паралельно обмоткам пускачів.

# <span id="page-28-0"></span>**Додаток В. Габаритні розміри**

Прилад призначений для монтажу на DIN-рейку. Розмір: 9 модулів.

Габаритні розміри вказані в міліметрах.

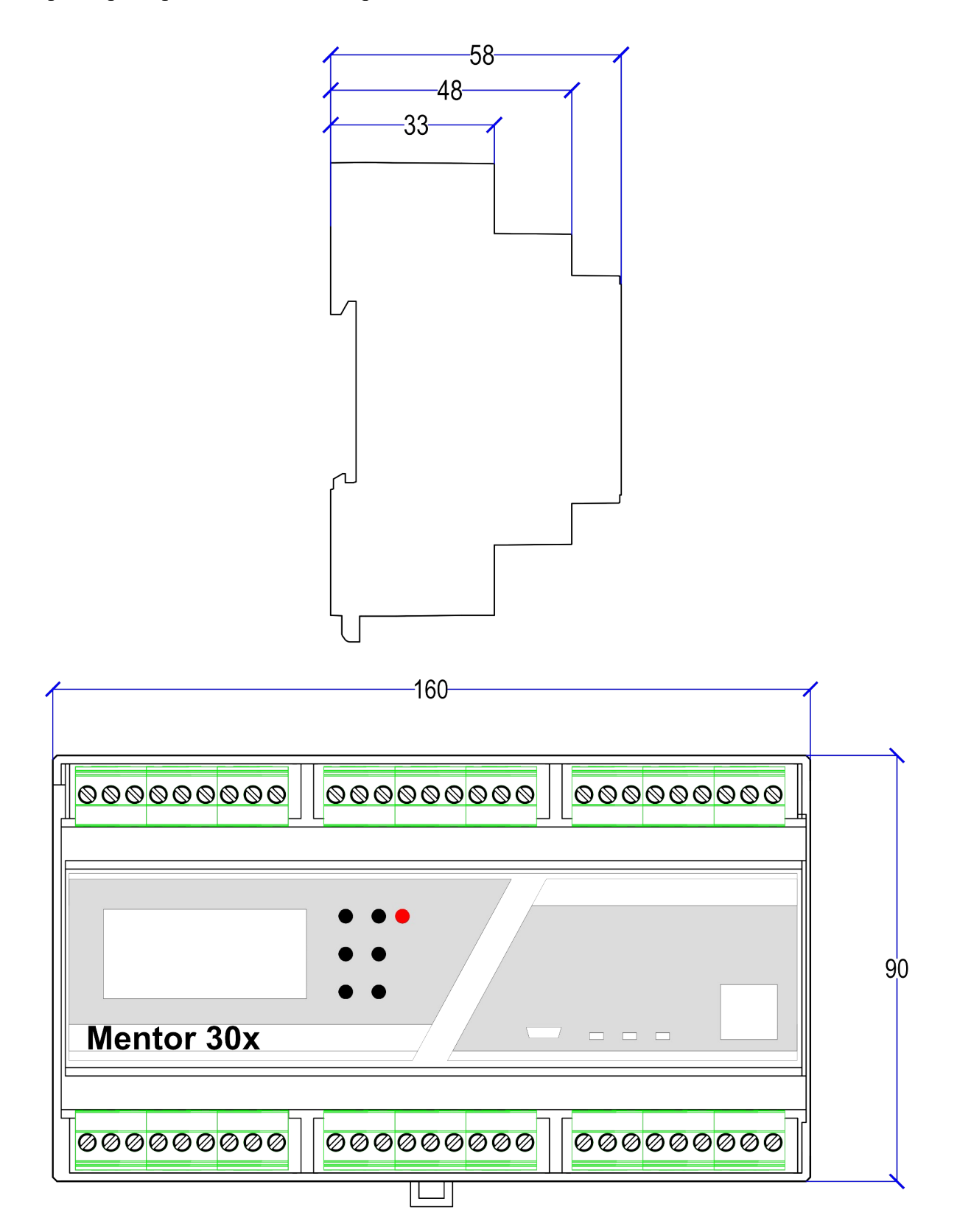